# ANEXO MATERIALES

# Sesión N° 01

# ANEXO actividad 1.3

Para unidades métricas en las que las unidades son milímetros, utilizar acadiso.dwt o acadltiso.dwt, tal como se muestra en el esquema siguiente

• Las y los estudiantes deben experimentar con estos comandos.

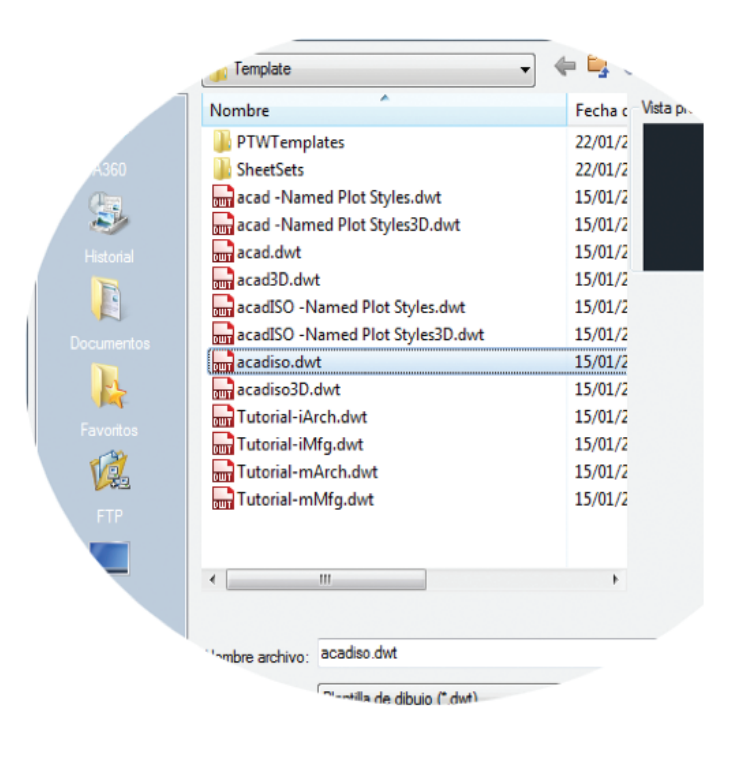

Fuente: Vectoraula (2014)

Creando un archivo propio de plantilla de dibujo: los alumnos pueden guardar cualquier dibujo (.dwg) como un archivo de plantilla de dibujo (.dwt). También pueden abrir los archivos de plantilla de dibujo, modificarlos y, a continuación, volver a guardarlos con un nombre de archivo diferente si es necesario.

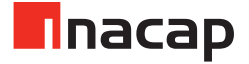

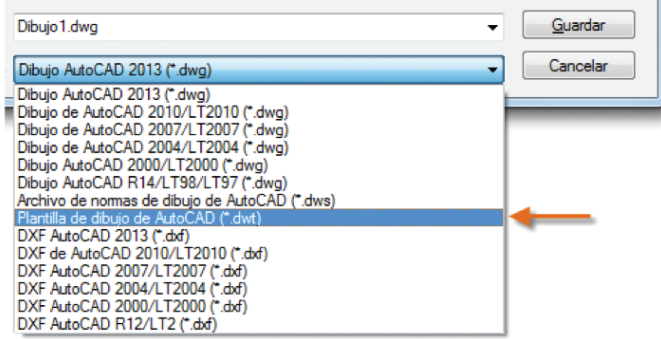

Fuente: Vectoraula (2014)

Para modificar un archivo de plantilla de dibujo existente, deben hacer clic en Abrir, especificar Plantilla de dibujo (\*.dwt) en el cuadro de diálogo Seleccionar archivo y elegir el archivo de plantilla. Cada grupo de trabajo debe nombrar su archivo de dibujo.

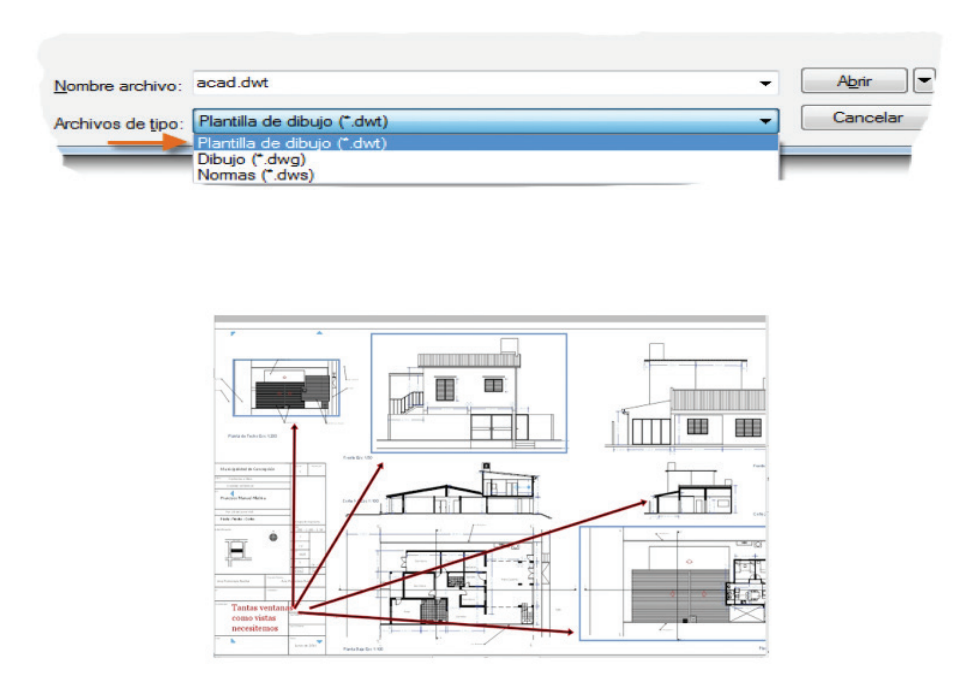

Fuente: Vectoraula (2014)

• Escala del modelo: Los alumnos deben crear siempre los planos de tamaño real (escala 1:1). El término modelo hace referencia a la geometría del diseño. Un dibujo incluye la geometría del modelo, junto con las vistas, las notas, las cotas, las llamadas, las tablas y el cuadro de rotulación mostrados en la presentación.

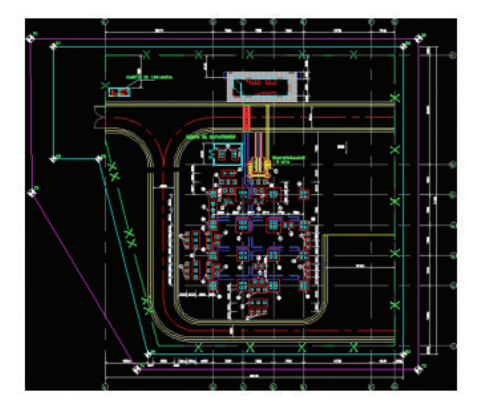

Visualización: Aplicar encuadre y zoom en un dibujo y controlar el orden de los objetos solapados. La forma más fácil de cambiar las vistas guardadas es mediante la rueda del ratón:

- a) Amplíe o reduzca girando la rueda.
- b) Encuadre una vista en cualquier dirección manteniendo pulsada la rueda y moviendo a continuación el ratón

Al ampliar o reducir el zoom, la ubicación del cursor es importante. Puede considerar al cursor como una lupa. Por ejemplo, si sitúa el cursor en el área superior derecha del plano de planta, tal y como se muestra en la figura a continuación, al aplicar el zoom, se amplía el cuadro sin cambiar la vista.

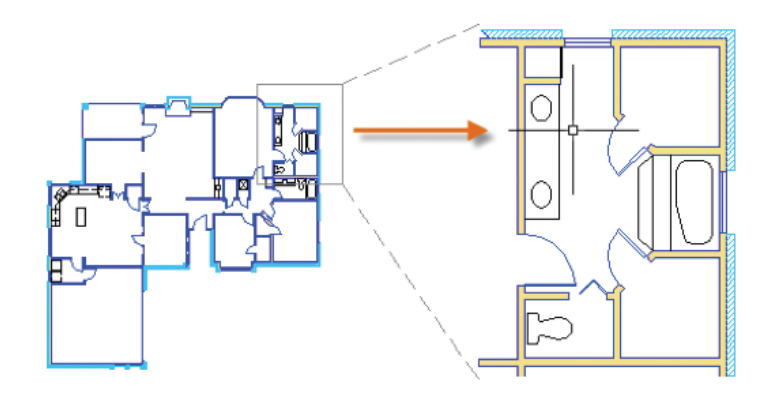

Fuente: AutoCAD LT (2016)

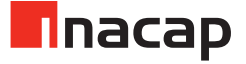

Nota: Si ya no se puede aplicar zoom o encuadre, escribir REGEN en la ventana de comandos y pulsar Enter. Este comando vuelve a generar la visualización del dibujo y restablece la extensión disponible para el encuadre y el zoom.

- Haga que las y los estudiantes experimenten con ellos.
- Solicite que abran algún dibujo en CAD y practiquen con el comando ZOOM.

"Objetos que se solapan: Si se crean objetos que se solapan entre sí, puede que se tengan que cambiar los objetos que se muestran en la parte superior o delante de otros. Por ejemplo, si se desea que la carretera amarilla cruce el río azul y no a la inversa, utilice el comando ORDENAOBJETOS para cambiar el orden de los objetos" (Autocad LT, 2016).

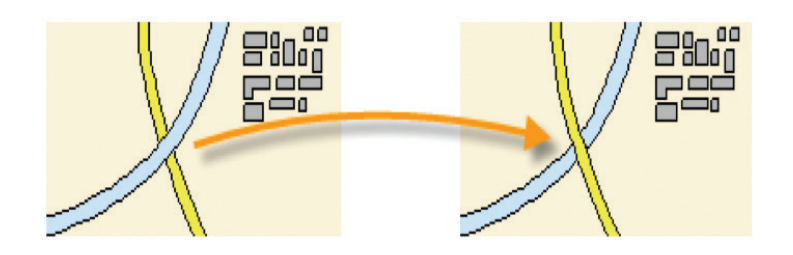

Fuente: AutoCAD LT (2016)

Se puede acceder a varias opciones de orden de objetos en el grupo Modificar de la barra de opciones. Hacer clic para expandir el grupo Modificar y, a continuación, en la flecha abajo, como se muestra a continuación:

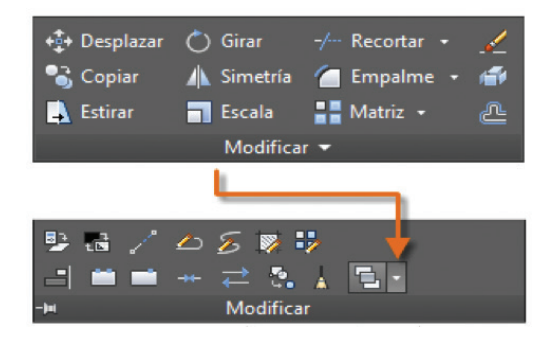

Fuente: AutoCAD LT (2016)

# Sesión N° 03

# ANEXO Apunte Actividad 3.1 en AUTOCAD LT. (2016).

**Comando Centro**: El zoom muestra una vista definida por un punto central y un valor de ampliación o una altura. Un valor más pequeño aumentará la ampliación. Un valor más grande, la reducirá.

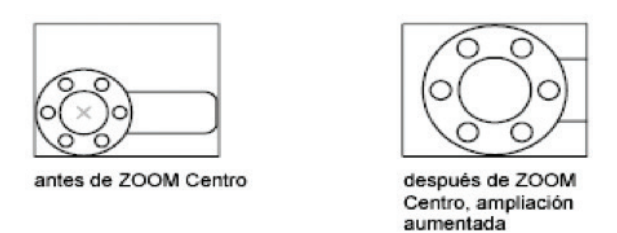

a) Dibujar una figura y aplicar el comando Dinámico:

**Comando Dinámico**: Se aplica encuadre y zoom en un marco de visualización rectangular. El marco de visualización representa la vista, que puede reducirse o ampliarse y moverse en torno al dibujo. Al cambiar la posición y el tamaño del marco de visualización se realiza una operación de encuadre o de ampliación/reducción para rellenar la ventana gráfica con la vista del marco de visualización.

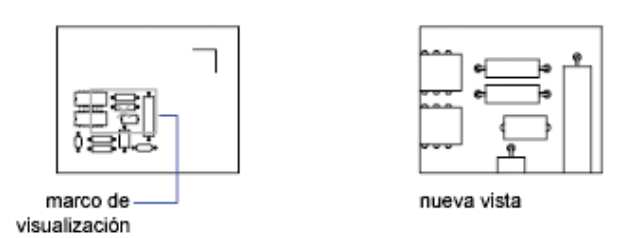

b) Dibujar la figura mostrada y aplicar el comando **Extensión**:

Comando Extensión: Se aplica zoom para mostrar la extensión máxima de todos los objetos. Se calcula la extensión de cada objeto del modelo para determinar cómo éste debe llenar la ventana.

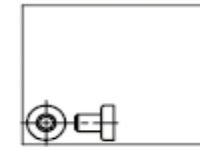

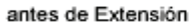

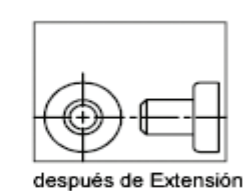

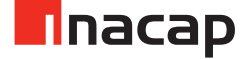

c) Dibujar la figura mostrada y aplicar el comando **Factor de escala**:

**Comando Factor de escala**: Se aplica zoom con un factor de escala específico para cambiar el factor de ampliación de una vista.

Introducir un valor seguido de x para indicar el valor de escala con respecto a la vista actual.

Introducir un valor seguido de xp para indicar el valor de escala con respecto a unidades en espacio papel.

Por ejemplo, al introducir **.5x**, los objetos aparecerán en pantalla a la mitad de su tamaño actual.

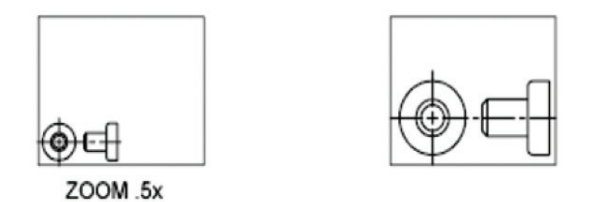

d) Dibujar la figura mostrada y aplicar el comando **Ventana**:

**Comando Ventana**: El zoom se ajusta al área precisada por una ventana rectangular. Es posible utilizar el cursor para definir un área del modelo para rellenar la totalidad de la ventana.

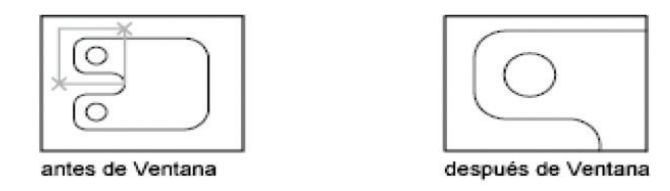

**Objeto**: El zoom muestra uno o más objetos seleccionados al máximo tamaño posible y en el centro de la vista. Puede seleccionar objetos antes o después de iniciar el comando ZOOM.

**Comando Tiempo real**: Aplica el zoom de forma interactiva para cambiar el factor de ampliación de la vista. El cursor adopta la forma de una lupa con signos más (+) y menos (-). Véase Menú contextual de Zoom si desea obtener una descripción de las opciones que están disponibles al aplicar el zoom en tiempo real.

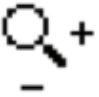

Si se mantiene pulsado el botón selector en el punto medio de la ventana y se desplaza verticalmente hacia la parte superior de ésta, el zoom se amplía al 100%. A la inversa, si se mantiene pulsado el botón debajo del punto medio de la ventana y se desplaza verticalmente hacia la parte inferior de ésta, el zoom se reduce al 100%.

Una vez alcanzado el límite de ampliación, desaparece el signo más del cursor, lo cual indica que no se puede ampliar más. De igual forma, una vez alcanzado el límite de reducción, desaparece el signo menos del cursor, lo cual indica que no se puede reducir más.

Al soltar el botón selector, el zoom se detiene. Puede soltar el botón selector, desplazar el cursor a otra posición del dibujo y pulsar de nuevo el botón selector para aplicar zoom a la visualización desde la nueva posición.

Si desea salir del **zoom**, pulse **Enter** o **Esc**.

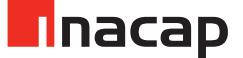

# Sesión N° 05

# ANEXO Actividad 5.2

Las y los estudiantes deben seleccionar polilínea, y vean que se pueden utilizar pinzamientos para desplazar, añadir o suprimir vértices individuales, y convertir entre arcos y segmentos rectos.

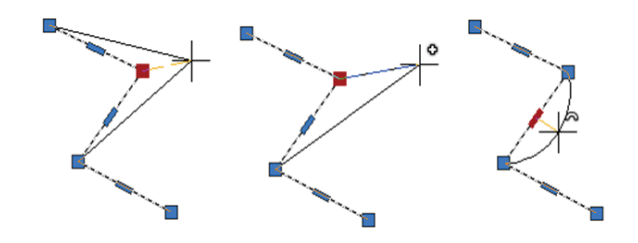

#### **Ejercicio 2:**

También pueden ver que se puede convertir una polilínea en una polilínea de ajuste de spline o curva.

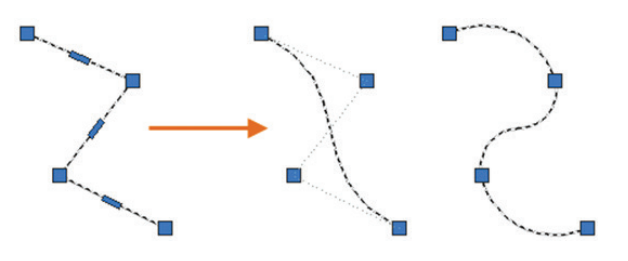

#### **Ejercicio 3: Solicite que utilicen el comando**

**EDITPOL** para cambiar la anchura de un segmento individual o toda la polilínea.

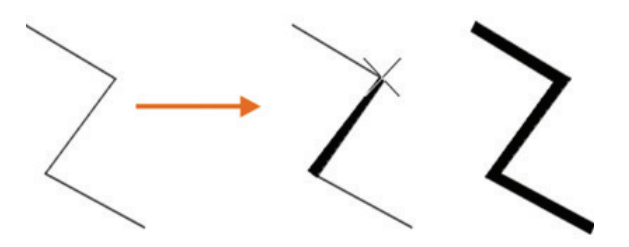

Veamos ahora **modificar polilíneas** para lo cual soliciten a las y los estudiantes que realicen las siguientes acciones:

# **Ejercicio 4: Estiramiento de un segmento**

- Seleccionar la polilínea para mostrar sus pinzamientos.
- Seleccionar un pinzamiento y arrástrelo a la nueva ubicación

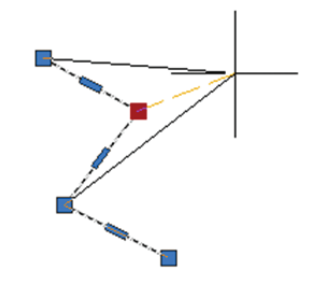

#### **Ejercicio 5: Adición de un vértice**

- Seleccionar la polilínea para mostrar sus pinzamientos.
- Colocar el cursor sobre el pinzamiento de vértice hasta que aparezca el menú.
- Hacer clic en Añadir vértice.

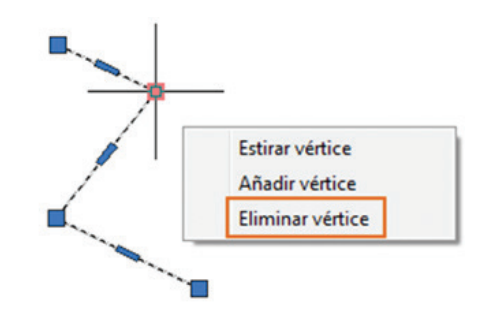

#### **Ejercicio 6: Eliminación de un vértice**

- Seleccionar la polilínea para mostrar sus pinzamientos.
- Colocar el cursor sobre el pinzamiento de vértice hasta que aparezca el menú.
- Hacer clic en Eliminar vértice.

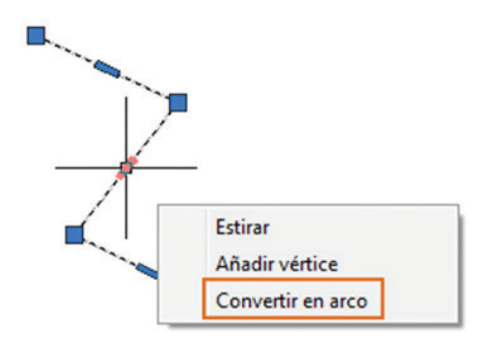

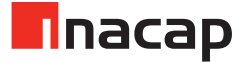

#### **Ejercicio 7: Conversión de un segmento de línea en un segmento de arco**

- Seleccionar la polilínea para mostrar sus pinzamientos.
- Colocar el cursor sobre el pinzamiento en el punto medio del segmento de línea que desea convertir.
- Hacer clic en Convertir en arco.
- Especificar el punto medio del arco

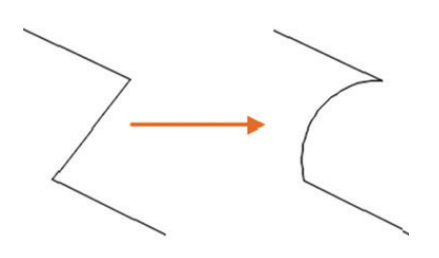

#### **Ejercicio 8: Conversión de un segmento de arco en un segmento de línea**

- Seleccionen la polilínea para mostrar sus pinzamientos.
- Coloquen el cursor sobre el pinzamiento en el punto medio del arco.
- Hagan clic en Convertir en línea.

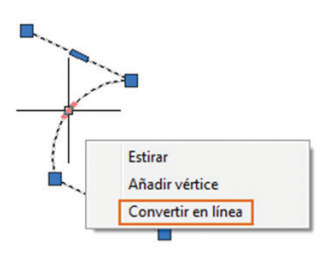

# **Ejercicio 9: Cambio del grosor de polilínea**

- Hagan clic en la opción Inicio -grupo- **Modificar Editar** polilínea.
- Designen la polilínea que deseen modificar.
- Escriban g (Grosor) para especificar un nuevo grosor uniforme para toda la polilínea.
- Especifiquen el grosor para todos los segmentos.

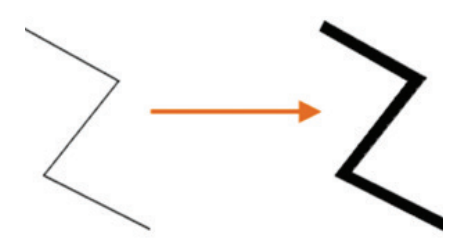

# Sesión N° 08

# ANEXO Actividad 8.2

**APARATO:** Elemento de la instalación destinado a controlar el paso de la energía eléctrica. Esta definición implica que a cualquier aparato que controle el paso de la corriente eléctrica, ya sea para interrumpirla o darle paso, se le denomina interruptor.

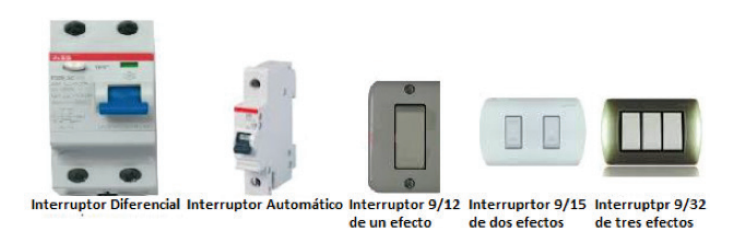

**ARTEFACTO:** Elemento fijo o portátil, parte de una instalación, que consume energía eléctrica. En otras palabras, son aquellos consumos eléctricos que se conectan a una instalación y que realizan un trabajo, tales como: ampolleta, televisor, computador, aspiradora, estufa, juguera, equipo de música, hervidor de agua, refrigerador, horno microondas, plancha eléctrica, secador de pelo, lavadora, etc.

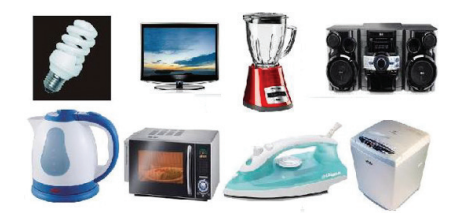

#### **ACCESORIO**

- **Aplicado a materiales:** Material complementario utilizado en instalaciones eléctricas, cuyo fin es cumplir funciones de índole más bien mecánicas que eléctricas.
- **Aplicado a equipos:** Equipo complementario necesario para el funcionamiento del equipo principal.

De acuerdo a esta definiciones, se entiende por accesorios a: abrazaderas, canalizaciones, tarugos, cajas de derivación, salidas de cajas, curvas, tornillos, riel DIN, cajas de tableros, regletas, etc. que, en general, permiten fijar componentes de una instalación.

**EQUIPO ELÉCTRICO:** Término aplicable a aparatos de maniobra, regulación, seguridad o control y a los artefactos y accesorios que forman parte de una instalación eléctrica. Dependiendo de su forma constructiva y características de resistencia a la acción del medio ambiente se calificarán según los tipos detallados a continuación y de acuerdo al cumplimiento de la norma específica sobre la materia.

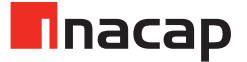

# Sesión N° 11

# ANEXO Actividad 11.2

**Usando el comando Imprimir:** Generar una presentación del dibujo en un trazador, una impresora o un archivo. Para ello se debe usar el comando **Guarde** y restablecer los parámetros de la impresora para cada presentación. En un principio, los usuarios imprimían texto en impresoras y trazaban dibujos en trazadores. Ahora se pueden realizar ambas tareas en cualquiera de estos dispositivos. Por lo tanto, como hacían todos los usuarios antiguos, acá también se utilizan los términos imprimir y trazar indistintamente.

El comando para generar un dibujo es **TRAZAR** y se puede acceder a él desde la barra de herramientas de acceso rápido. El comando para generar un dibujo es **TRAZAR** y se puede acceder a él desde la barra de herramientas de acceso rápido.

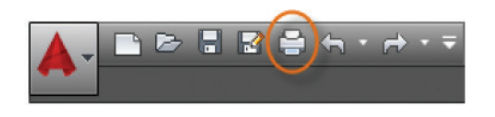

Para mostrar todas las opciones del cuadro de diálogo **Trazar**, hacer clic en el botón **Más opciones**.

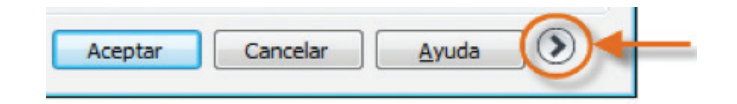

Y allí, como se puede ver, hay una gran cantidad de parámetros y opciones disponibles para su uso, los cuales pueden o no ser considerados según sea el caso.

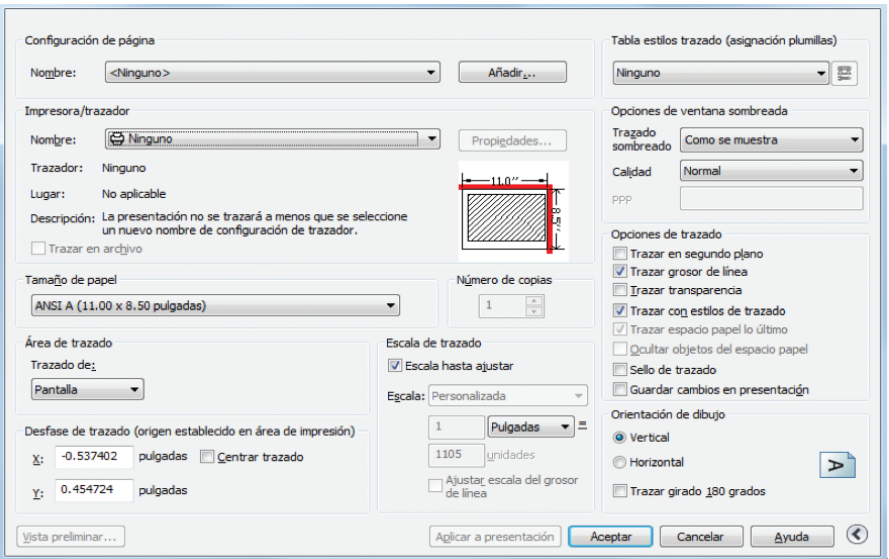

**Creando una configuración de página:** Para abrir el **Administrador de configuraciones de página**, hacer clic con el botón derecho en la opción **Modelo** o en una opción **Presentación**, y seleccione **Administrador de configuraciones de página**. El comando es **PREPPAGINA**.

Cada opción **Presentación del dibujo** pueden tener asociada una **configuración de página**. Esto resulta útil cuando se utiliza más de un formato o dispositivo de salida, o si se dispone de varias presentaciones con diferentes tamaños de hoja en el mismo dibujo.

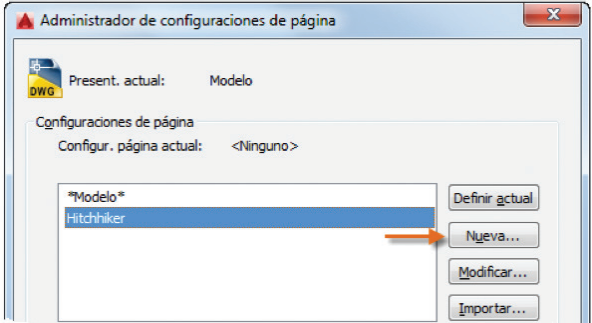

Para crear una nueva configuración de página, hacer clic en **Nuevo** y escribir el nombre de la nueva configuración de página. El cuadro de diálogo **Configuración de página** que se muestra a continuación es similar al cuadro de diálogo Trazar. Seleccionar todas las opciones y los parámetros que se deseen guardar.

Cuando se esté listo para trazar, solo tienen que especificar el nombre de la configuración de página en el cuadro de diálogo **Trazar** para que se restablezcan todos los parámetros de trazado. En la siguiente ilustración, el cuadro de diálogo **Trazar** se ha configurado para utilizar la configuración de página **Hitchhiker**, que permite generar un archivo **DWF** (Design Web Format) en lugar de imprimir en un trazador.

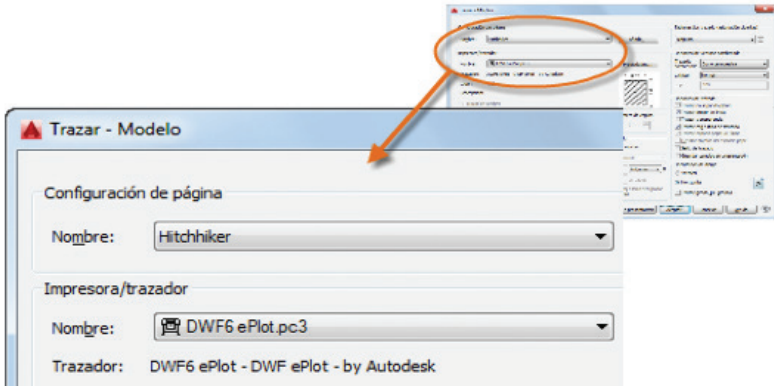

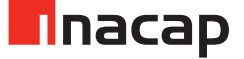

**Saliendo a un archivo PDF:** En el siguiente ejemplo se muestra cómo crear una configuración de página para crear archivos PDF. En la lista desplegable Impresora/trazador, elegir AutoCAD PDF (general documentation).pc3:

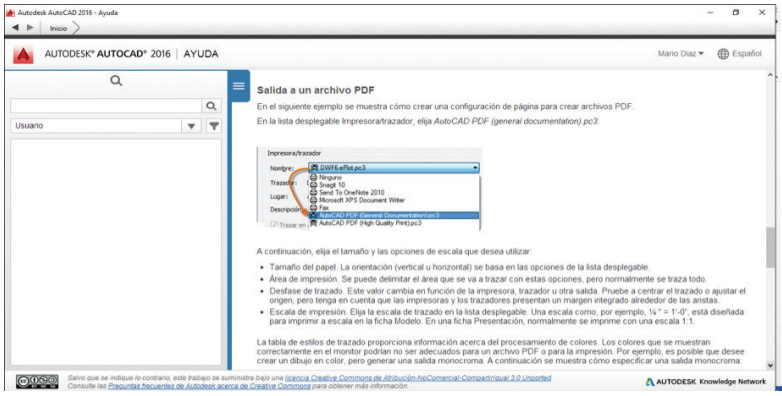

A continuación, elija el tamaño y las opciones de escala que se desea utilizar

- **Tamaño del papel**. La orientación (vertical u horizontal) se basa en las opciones de la lista desplegable.
- **Área de impresión**. Se puede delimitar el área que se va a trazar con estas opciones, pero normalmente se traza todo.
- **Desfase de trazado**. Este valor cambia en función de la impresora, trazador u otra salida. Pruebe centrar el trazado o ajustar el origen, pero tenga en cuenta que las impresoras y los trazadores presentan un margen integrado alrededor de las aristas.
- **Escala de impresión**. Elija la escala de trazado en la lista desplegable. Una escala como, por ejemplo, ¼ " = 1'-0", está diseñada para imprimir a escala en la ficha Modelo. En una ficha Presentación, normalmente se imprime con una escala 1:1.

La tabla de estilos de trazado proporciona información acerca del procesamiento de colores. Los colores que se muestran correctamente en el monitor podrían no ser adecuados para un archivo PDF o para la impresión. Por ejemplo, es posible que desee crear un dibujo en color, pero generar una salida monocroma. A continuación se muestra cómo especificar una salida monocroma:

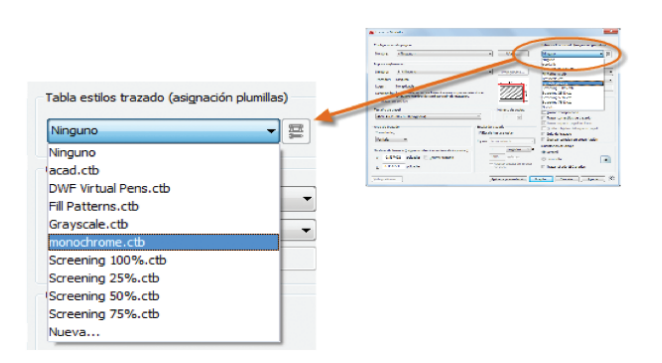

**Nota:** Revisar siempre los parámetros con la opción **Vista preliminar**.

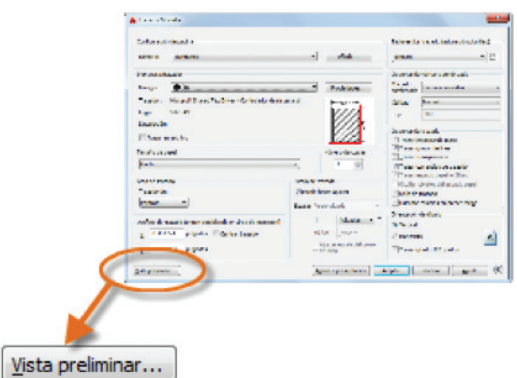

La ventana de vista preliminar resultante incluye una barra de herramientas con varios controles, incluidos **Trazar** y **Salir**.

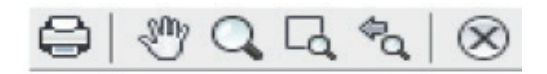

Cuando quede satisfecho con la configuración de trazado, entonces guarde ésta en una configuración de página con un nombre descriptivo como "PDF monocromo". En adelante, cuando desee imprimir en un archivo PDF, basta con que haga clic en **Imprimir**, seleccione la **configuración de página PDF monocromo** y hacer clic en **Aceptar**.

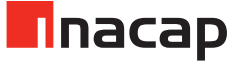

# Sesión N° 13

# ANEXO Actividad 13.3

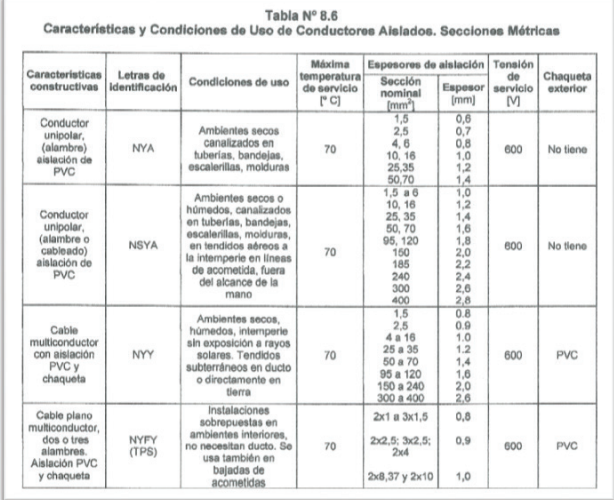

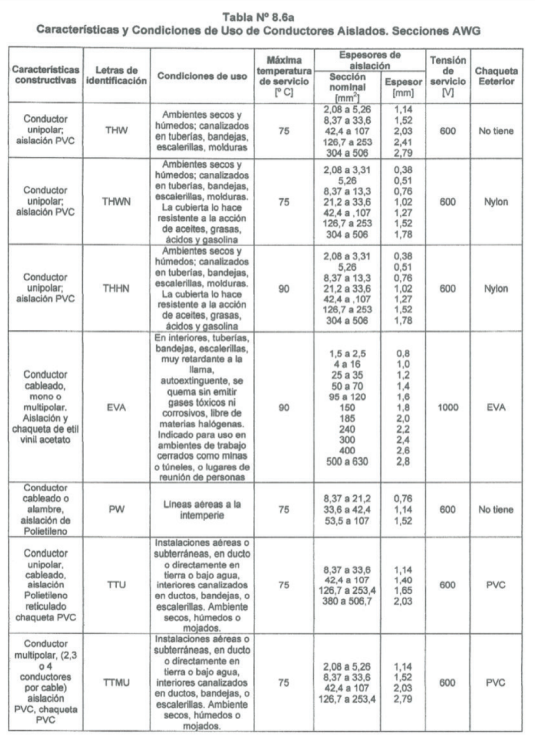

Una vez elegido el conductor según las condiciones de uso y calculada la intensidad de corriente, se debe evaluar si está sometido a alguna temperatura superior a 30°C, si es así se deberá utilizar un factor de temperatura de las siguientes tablas encontradas en el capítulo 8 de la NCH 4/2003.

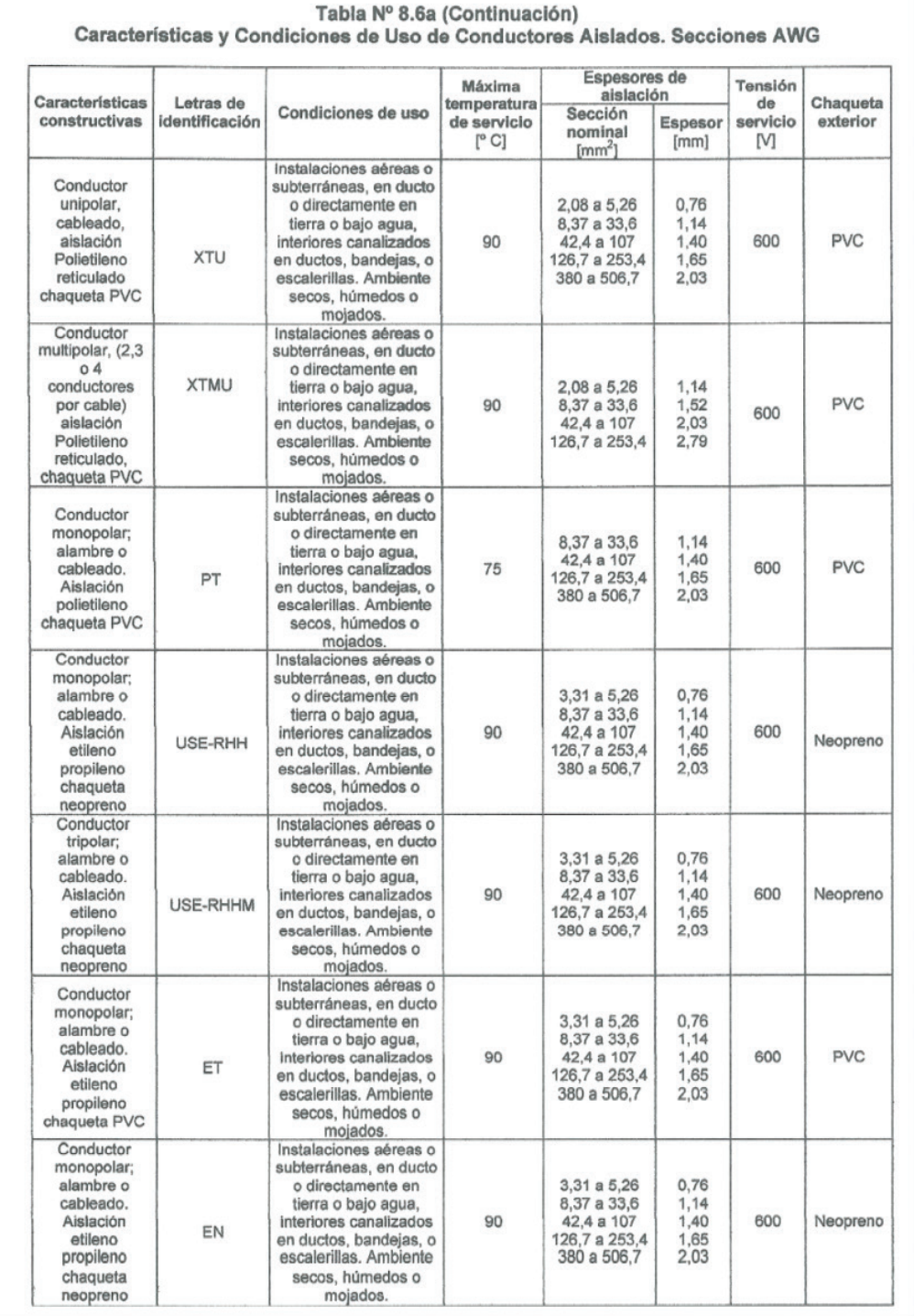

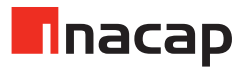

Una vez evaluada la corriente con los factores de temperatura, una forma rápida de obtener la sección del conductor es a través de las tablas N° 8.7 y N° 8.7a, dependiendo si el conductor a utilizar es en mm2 o en AWG. También dependiendo de la canalización a utilizar.

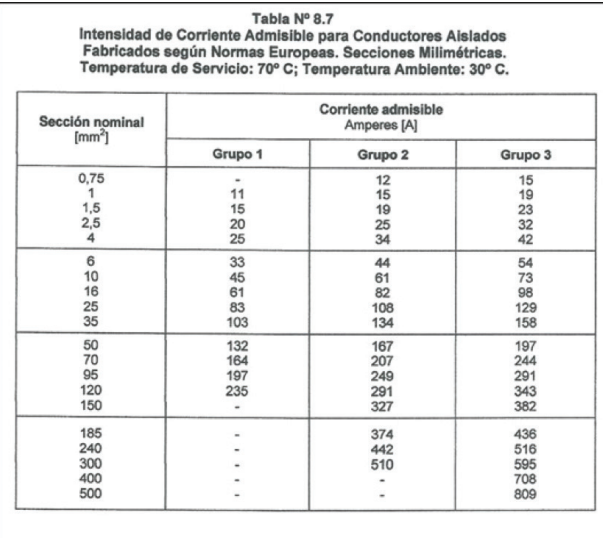

Grupo 1: Conductores monopolares en tuberías.

Grupo 2: Conductores multipolares con cubierta común; cables planos, cables móviles, portátiles y similares.

Grupo 3: Conductores monopolares tendidos libremente al aire con un espacio<br>mínimo entre ellos igual al diámetro del conductor.

#### Temperatura de servicio (°C) 60  $75$ 90 Tipos<br>THHN,XTU, XTMU, EVA,<br>USE-RHH, USE-RHHM,<br>ET, EN Sección<br>[mm<sup>2</sup>] Tipos<br>THW, THWN, TTU, TTMU,<br>PT, PW Tipos<br>TW. UF  $\begin{array}{r@{\hspace{0.1cm}\hbox{\small\it Grupo A}} \cr 20 & 25 \cr 25 & 30 \cr 40 & 55 \cr 70 & 85 \cr 95 & 110 \cr 145 \cr \end{array}$ **Crypo A Grupo B**<br>
25 30 40<br>
40 55 80<br>
55 80 105<br>
75 105<br>
95 1406 Grupo A Grupo B  $rac{\text{Grupo B}}{25}$ 2,08<br>3,31<br>5,26<br>8,37 25<br>30<br>40<br>60 25<br>35<br>50 35<br>35<br>50<br>70  $\frac{13,3}{21,2}$  $\frac{80}{105}$  $rac{65}{85}$ 105<br>140<br>165<br>190<br>220<br>260  $\frac{95}{125}$  $21,2$ <br> $26,7$ <br> $33,6$ <br> $42,4$ <br> $53,5$ <br> $67,4$ <br> $85$ 105<br>120<br>140<br>165<br>195 100<br>115<br>130<br>150 125<br>145<br>170<br>195<br>230 99<br>110<br>130<br>150<br>170  $\frac{175}{200}$   $\frac{230}{255}$   $\frac{255}{310}$  $\frac{145}{165}$ 225<br>260<br>300<br>340<br>375<br>375<br>420 265<br>310  $\frac{195}{225}$  $\frac{300}{350}$ 107,2<br>126,7<br>151,8<br>177,3 195<br>215<br>240<br>250 360<br>405<br>445<br>505 260<br>260<br>320<br>320<br>350 405<br>405<br>505<br>570 202,7<br>253,2 280<br>320 455<br>515 335<br>380 380<br>430 615<br>700  $\frac{545}{620}$ 253,2<br>303,6<br>354,7<br>379,5 355<br>365<br>400<br>410 690<br>690<br>755<br>785<br>815 430<br>475<br>520<br>535<br>555 780<br>780<br>855<br>885<br>920 575 420 630<br>655 460<br>475 379,3<br>405,4<br>456,0<br>506,7<br>633,4<br>750,1 680 490 730<br>780<br>890<br>980<br>1070<br>1155 520<br>545<br>590<br>625<br>650  $\frac{435}{455}$ 870 585<br>615 965<br>1055 455<br>495<br>520<br>545 1056<br>1200<br>1325<br>1455 665<br>705<br>735 1065<br>1175 1280 886,7<br>1.013 560 665 1385 750 1560

# Tabla Nº 8.7a intensidad de Corriente Admisible para Conductores Alslados<br>Fabricados según Normas Norteamericanas. Secciones AWG.<br>Temperatura Ambiente de: 30º C.

Grupo A .- Hasta tres conductores en ducto, en cable o directamente enterrados

Grupo B.- Conductor simple al aire libre. Para aplicar esta capacidad, en caso de<br>conductores que corran paralelamente, debe existir entre ellos una<br>seperación mínima equivalente a un diámetro del conductor.

No obstante lo indicado en la tabla, las protecciones de cortocirouïto<br>de los conductores de 2,08 mm<sup>2</sup>, 3,31 mm<sup>2</sup> y 5,26 mm<sup>2</sup>, no deberán<br>exceder de 16, 20 y 32 A, respectivamente

También, de acuerdo con estas tablas se pide obtener el tipo de ducto a utilizar en la instalación y su diámetro. Para ello solicite revisar el capítulo 8.2 de las normas NCH 4/2003 con una clasificación de los diversos tipos de ductos. Para determinar el diámetro del ducto también se deberán revisar las tablas de las normas SEC NCH 4/2003 o el apunte "Tablas de ductos y conductores según normas NCH 4/2003".

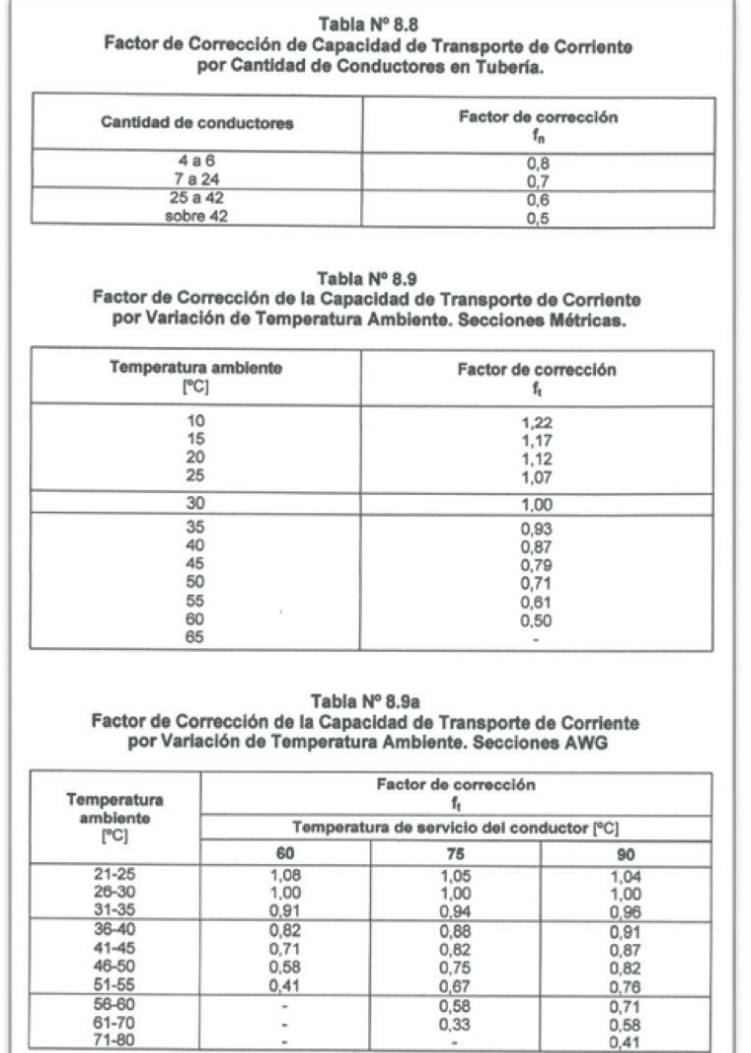

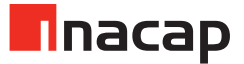

| Tipo de ducto                                | t.p.r.                                 | t.a. | t.a.g.         | t.p.f.                  | t.a.<br>t.a.g.                         |                |    |  |  |  |  |
|----------------------------------------------|----------------------------------------|------|----------------|-------------------------|----------------------------------------|----------------|----|--|--|--|--|
| Diámetro nominal<br>Conductor                | 3/4"<br>1"<br>5/8"<br>1/2 <sup>m</sup> |      |                |                         | 1 <sup>m</sup><br>1 <sup>w</sup><br>2" |                |    |  |  |  |  |
| Tipo y sección<br>nominal [mm <sup>2</sup> ] |                                        |      |                | Cantidad de conductores |                                        |                |    |  |  |  |  |
| NYA - THHN                                   |                                        |      |                |                         |                                        |                |    |  |  |  |  |
|                                              |                                        | 10   | 16             |                         | ×                                      | $\blacksquare$ |    |  |  |  |  |
| 1,5                                          | 6                                      |      | 13             |                         |                                        | ۰              |    |  |  |  |  |
| 2,5                                          | 3                                      | 6    |                | 30<br>25<br>16          | 26                                     |                |    |  |  |  |  |
|                                              |                                        |      | 6              | 10                      | 18                                     |                |    |  |  |  |  |
| 6                                            |                                        | 3    | $\overline{5}$ |                         | 14                                     | 26<br>22       | 40 |  |  |  |  |
| 10                                           |                                        |      | 3              | 5                       | 9                                      | 13             | 25 |  |  |  |  |

Tabla Nº 8.17 Cantidad Máxima de Conductores en Tubos de Acero Barnizado,<br>Tubos Galvanizados Livianos y Tubos Plásticos Flexibles

Tabla Nº 8.17a Cantidad Máxima de Conductores en Tubos de Acero Barnizado,<br>Tubos Galvanizados Livianos y Tubo Plástico Flexible

| Tipo de ducto<br>Diámetro nominal<br>Conductor<br>Tipo y sección<br>Nominal [mm <sup>2</sup> ] |                        | t.p.r                          | t.a.                                          | t.a.g. | t.p.f.         | ta.<br>t.a.g.  |                    |                |  |  |  |  |  |
|------------------------------------------------------------------------------------------------|------------------------|--------------------------------|-----------------------------------------------|--------|----------------|----------------|--------------------|----------------|--|--|--|--|--|
|                                                                                                |                        | 1/2"                           | 5/8"                                          | 3/4"   | 1 <sup>m</sup> | 1 <sup>m</sup> | 1 %                | 2 <sup>m</sup> |  |  |  |  |  |
|                                                                                                |                        | <b>Cantidad de Conductores</b> |                                               |        |                |                |                    |                |  |  |  |  |  |
| <b>NSYA</b>                                                                                    | THW-THWN               |                                |                                               |        |                |                |                    |                |  |  |  |  |  |
| 1,5<br>٠                                                                                       | $\blacksquare$<br>2,08 | $\frac{3}{2}$                  | 53                                            | 8<br>5 | 15<br>10       | 25<br>16       | $\,$<br>24         |                |  |  |  |  |  |
| 2,5                                                                                            | ٠                      |                                | 4                                             | 7      | 12             | 20             | 30                 |                |  |  |  |  |  |
| ۰<br>4                                                                                         | 3,31                   |                                | 3                                             | 453421 | 8<br>9         | 13<br>15       | 19<br>23           | 36<br>43       |  |  |  |  |  |
| ÷<br>6                                                                                         | 5,26                   | 1<br>ł                         |                                               |        |                | 10             | 15                 | 28             |  |  |  |  |  |
| ×                                                                                              | 8,37                   |                                | $\begin{array}{c}\n 3 \\  -4 \\  \end{array}$ |        |                | 12<br>6        | 19<br>$\mathbf{9}$ | 35<br>17       |  |  |  |  |  |
| 10<br>$\sim$                                                                                   | ÷                      | 1                              | 1<br>i                                        |        |                | 8              | 12                 | 22             |  |  |  |  |  |
| 16                                                                                             | 13,3                   |                                | 1                                             |        |                |                | $\frac{8}{7}$      | 15<br>14       |  |  |  |  |  |
| $\sim$<br>25                                                                                   | 21,2<br>۰              |                                | ł<br>ï                                        |        |                |                | $\frac{5}{5}$      | 9<br>9         |  |  |  |  |  |
| ÷                                                                                              | 26,7<br>33,6           |                                | ۰                                             |        | 6835322111     | 553332         | 4<br>4             | 877554         |  |  |  |  |  |
| 35                                                                                             | ٠                      |                                |                                               | 1      |                |                |                    |                |  |  |  |  |  |
| $\sim$<br>50                                                                                   | 42,4<br>÷              |                                |                                               |        | 111            |                |                    |                |  |  |  |  |  |
| $\blacksquare$                                                                                 | 53,5                   |                                |                                               |        |                |                |                    |                |  |  |  |  |  |
| 70                                                                                             | 67,4                   |                                |                                               |        |                |                | 432322             |                |  |  |  |  |  |
| $\sim$                                                                                         | 85,0                   |                                |                                               |        |                |                |                    |                |  |  |  |  |  |
| 95<br>×.<br>120                                                                                | ×<br>107,2             |                                |                                               |        |                |                |                    | <b>NNWW40</b>  |  |  |  |  |  |

|                                                                                                    | <b>Tipo de Ducto</b>                                                                                                    | Lp.p                                                                                                |                                                                                                    | t.p.r. c.a.g.                                                                             |                                                                                                    |                                                                                                    |                                                                                                    | t.p.p. - t.p.r. - c.a.g.                                                                                                    |                                                                                                    |                                                                                                    |                                                                                                    |                                                                                                    | t.p.p.                                                                                                    | t.p.r.                                                                                                    | c.a.g.                                                                                                    |
|----------------------------------------------------------------------------------------------------|----------------------------------------------------------------------------------------------------|----------------------------------------------------------------------------------------------------|----------------------------------------------------------------------------------------------------|-------------------------------------------------------------------------------------------|----------------------------------------------------------------------------------------------------|----------------------------------------------------------------------------------------------------|----------------------------------------------------------------------------------------------------|----------------------------------------------------------------------------------------------------|----------------------------------------------------------------------------------------------------|----------------------------------------------------------------------------------------------------|----------------------------------------------------------------------------------------------------|----------------------------------------------------------------------------------------------------|----------------------------------------------------------------------------------------------------|----------------------------------------------------------------------------------------------------|----------------------------------------------------------------------------------------------------|
| Conductor                                                                                                    | Diámetro nominal                                                                                                    | $1/2$ "                                                                                             | 16<br>mm                                                                                             | $1/2$ "                                                                                   | 3/4"                                                                                                    | 1 <sup>m</sup>                                                                                                    | 1 <sup>1</sup>                                                                                                    | $1\frac{1}{2}$                                                                                                    | 2 <sup>n</sup>                                                                                                    | 2 <sup>16</sup>                                                                                                    | 3"                                                                                                    | 3 <sup>16</sup>                                                                                                    | $A^{\prime\prime}$                                                                                                    | 110<br>mm                                                                                                    | 4"                                                                                                    |
|                                                                                                    | <b>Tipo y Sección</b><br>Nominal [mm <sup>2</sup> ]                                                                                                    |                                                                                                    |                                                                                                    |                                                                                           |                                                                                                    |                                                                                                    |                                                                                                    |                                                                                                    |                                                                                                    |                                                                                                    |                                                                                                    |                                                                                                    |                                                                                                    |                                                                                                    |                                                                                                    |
| <b>NSYA</b>                                                                                                    | $THW -$<br><b>THWN</b>                                                                                                    | <b>Cantidad de Conductores</b>                                                                      |                                                                                                    |                                                                                           |                                                                                                    |                                                                                                    |                                                                                                    |                                                                                                    |                                                                                                    |                                                                                                    |                                                                                                    |                                                                                                    |                                                                                                    |                                                                                                    |                                                                                                    |
| 1,5<br>٠<br>2,5<br>٠<br>$\overline{4}$<br>$\blacksquare$<br>6<br>×,<br>10<br>$\overline{a}$<br>16<br>$\scriptstyle\rm m$<br>25<br>$\sim$<br>35<br>٠<br>50<br>$\sim$<br>٠<br>70<br>٠<br>95<br>$\,$<br>120<br>٠<br>150<br>٠<br>٠<br>185<br>240<br>300<br>400<br>٠ | 2.08<br>٠<br>3,31<br>$\overline{a}$<br>5.26<br>8,37<br>13,3<br>21,2<br>٠<br>26,7<br>33.6<br>$\overline{\phantom{a}}$<br>42,4<br>$\overline{\phantom{a}}$<br>53.5<br>67,4<br>$\overline{\phantom{a}}$<br>85,0<br>۰<br>107,2<br>126,7<br>$\frac{1}{2}$<br>152<br>177,3<br>202<br>۰<br>253<br>×.<br>304,0<br>380,0<br>$\frac{1}{2}$<br>506.7 | 4<br>3<br>3<br>$\overline{c}$<br>$\overline{c}$<br>1<br>$\overline{\mathbf{z}}$<br>1<br>1<br>1<br>1 | 5<br>3<br>4<br>3<br>3<br>$\overline{2}$<br>$\overline{2}$<br>1<br>1<br>1<br>1<br>1<br>$\overline{1}$ | 7<br>5<br>6<br>4<br>4<br>3<br>3<br>1<br>$\overline{2}$<br>1<br>1<br>1<br>1<br>1<br>1<br>1 | 12<br>8<br>10<br>7<br>8<br>5<br>6<br>3<br>4<br>$\overline{2}$<br>$\overline{2}$<br>1<br>1<br>1<br>1<br>1<br>1<br>1<br>1<br>1 | 20<br>13<br>16<br>11<br>13<br>8<br>10<br>5<br>6<br>4<br>4<br>3<br>3<br>2<br>2<br>$\overline{c}$<br>1<br>1<br>1<br>1<br>1<br>1<br>1<br>1<br>1 | 36<br>23<br>28<br>19<br>22<br>14<br>18<br>9<br>11<br>$\overline{7}$<br>$\overline{7}$<br>5<br>5<br>4<br>4<br>4<br>$\overline{2}$<br>$\overline{\mathbf{c}}$<br>$\overline{c}$<br>1<br>2<br>1<br>1<br>1<br>1<br>1<br>1<br>1<br>1<br>1<br>1 | $\blacksquare$<br>32<br>39<br>26<br>30<br>20<br>24<br>12<br>16<br>10<br>10<br>$\overline{7}$<br>6<br>6<br>5<br>5<br>4<br>4<br>3<br>$\overline{2}$<br>3<br>$\overline{2}$<br>$\overline{2}$<br>1<br>1<br>1<br>1<br>1<br>1<br>1<br>1<br>1<br>1<br>1<br>1 | $\overline{a}$<br>٠<br>٠<br>42<br>50<br>33<br>40<br>20<br>26<br>16<br>16<br>11<br>9<br>10<br>8<br>8<br>6<br>6<br>5<br>4<br>4<br>3<br>3<br>3<br>3<br>$\overline{2}$<br>$\overline{\mathbf{z}}$<br>$\overline{a}$<br>1<br>1<br>1<br>1<br>1<br>1<br>1<br>1<br>1<br>1 | ٠<br>٠<br>۰<br>٠<br>$\overline{a}$<br>$\overline{a}$<br>$\frac{1}{2}$<br>31<br>37<br>23<br>23<br>16<br>15<br>14<br>12<br>13<br>9<br>9<br>7<br>6<br>6<br>5<br>5<br>4<br>4<br>3<br>3<br>3<br>3<br>3<br>$\overline{2}$<br>2<br>$\overline{2}$<br>1<br>1<br>1<br>1<br>1 | $\overline{a}$<br>۰<br>٠<br>٠<br>٠<br>٠<br>٠<br>٠<br>38<br>36<br>25<br>24<br>20<br>14<br>19<br>13<br>13<br>11<br>9<br>10<br>8<br>8<br>7<br>6<br>5<br>4<br>4<br>4<br>4<br>4<br>3<br>3<br>$\overline{2}$<br>$\overline{\mathbf{z}}$<br>$\overline{2}$<br>$\overline{2}$<br>1 | $\overline{a}$<br>٠<br>×<br>i.<br>٠<br>٠<br>÷<br>٠<br>۰<br>$\sim$<br>w.<br>×<br>32<br>29<br>24<br>26<br>18<br>18<br>15<br>12<br>14<br>11<br>10<br>$\overline{9}$<br>8<br>7<br>6<br>6<br>5<br>5<br>5<br>4<br>4<br>3<br>3<br>3<br>3<br>$\overline{2}$ | ۰<br>۰<br>٠<br>٠<br>٠<br>٠<br>٠<br>$\overline{a}$<br>$\overline{a}$<br>٠<br>×<br>$\overline{\phantom{a}}$<br>$\blacksquare$<br>29<br>30<br>21<br>21<br>18<br>15<br>16<br>13<br>12<br>11<br>10<br>8<br>$\overline{7}$<br>$\overline{7}$<br>6<br>6<br>6<br>5<br>5<br>4<br>4<br>3<br>3<br>$\overline{2}$ | $\qquad \qquad \blacksquare$<br>$\overline{a}$<br>×<br>٠<br>٠<br>٠<br>$\overline{a}$<br>$\overline{a}$<br>٠<br>٠<br>ä,<br>٠<br>٠<br>30<br>31<br>22<br>22<br>19<br>15<br>17<br>13<br>13<br>11<br>10<br>$\Omega$<br>8<br>8<br>7<br>7<br>6<br>5<br>5<br>4<br>4<br>3<br>з<br>3 | $\blacksquare$<br>۰<br>ä<br>$\overline{a}$<br>$\overline{a}$<br>$\overline{a}$<br>٠<br>٠<br>٠<br>۰<br>٠<br>×<br>×<br>÷<br>31<br>33<br>23<br>23<br>20<br>16<br>18<br>14<br>13<br>12<br>11<br>9<br>8<br>8<br>$\overline{7}$<br>$\overline{7}$<br>6<br>5<br>5<br>4<br>4<br>з<br>3<br>3 |

Tabla № 8.18<br>Cantidad Máxima de Conductores en Tubos de Acero Galvanizado de Pared Gruesa<br>Cañerías), Tuberías No Metálicas y Tuberías Metálicas Flexibles)

# Tabla № 8.18a<br>Cantidad Máxima de Conductores en Tubos de Acero Galvanizado de Pared Gruesa<br>Cañerías) y Tuberías No Metálicas

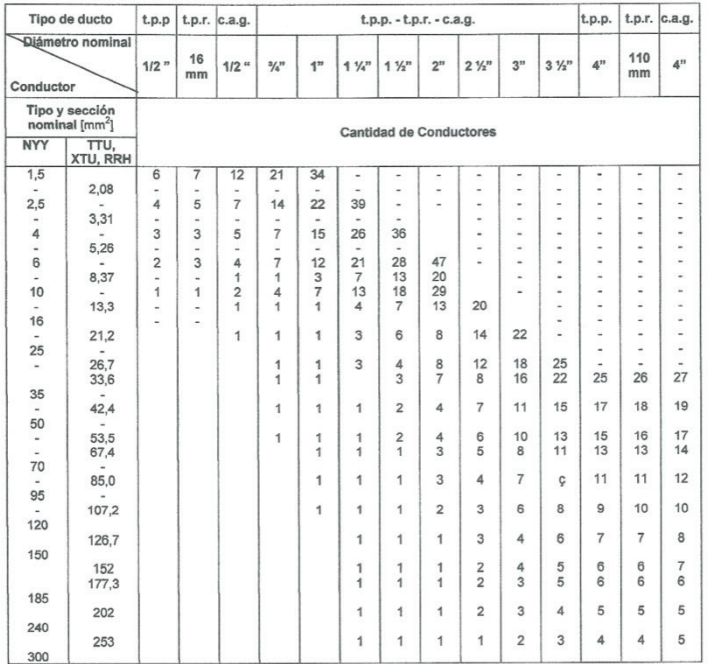

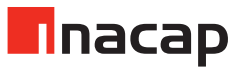

# Sesión N° 14

# Anexo 14.1

# **Protecciones eléctricas**

Toda instalación eléctrica debe contar con protecciones que tienen como objetivo el reducir al máximo los efectos producidos por una falla, llámese sobrecargas, cortocircuitos, o pérdidas de aislación. Entre las protecciones de mayor aplicación, tenemos a:

Los Fusibles: los fusibles son dispositivos de protección de las instalaciones eléctricas y que están diseñados para interrumpir la corriente por la fusión de un hilo conductor y que se sustenta entre dos cuerpos conductores, en el interior de un envase cerámico o de vidrio dándole su forma característica al fusible. Este hilo conductor permite el paso de corriente por el circuito mientras esta corriente esté entre límites aceptables. Si estos límites son excedidos, el hilo se funde, despejando la falla debido a que el circuito se interrumpe protegiendo así la instalación de los efectos negativos de este exceso. Es decir, se usan para el caso de cortocircuitos.

El Interruptor termomagnético: El disyuntor es un dispositivo capaz de establecer, soportar e interrumpir corrientes en condiciones normales y anormales. Su función principal es la de proteger una instalación eléctrica ante fallas de cortocircuitos o de sobrecargas.

Los disyuntores magneto-térmicos, conocidos comúnmente como interruptores automáticos, se caracterizan por:

- Desconectar o conectar un circuito eléctrico en condiciones normales de operación.
- Desconectar un circuito eléctrico en condiciones de falla, ya sea de sobrecargas o de corto circuitos.
- Poseer un elevado número de maniobras, lo que le permite ser utilizado nuevamente después del "despeje" de una falla, a diferencia del fusible, que solo sirve una vez.

El disyuntor magneto-térmico es un interruptor que desconecta el circuito, a través del accionamiento de dos unidades:

a) Unidad térmica:

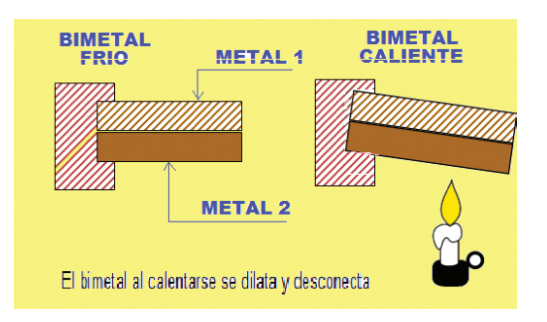

b) Unidad magnética:

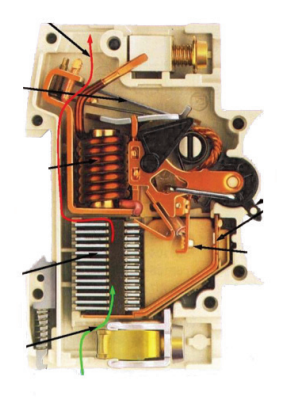

¿Qué hacemos para seleccionar un disyuntor?

Para seleccionar un disyuntor se deben considerar las siguientes características:

- Voltaje aplicado.
- La corriente In de funcionamiento normal (Nominal).
- El poder de corte (Icu) o corriente máxima que puede cortar el disyuntor en KA (corriente de corta duración admisible).
- La curva de disparo, según el tipo de consumos que tenga el circuito.

Tipos de curvas de disparo de un disyuntor

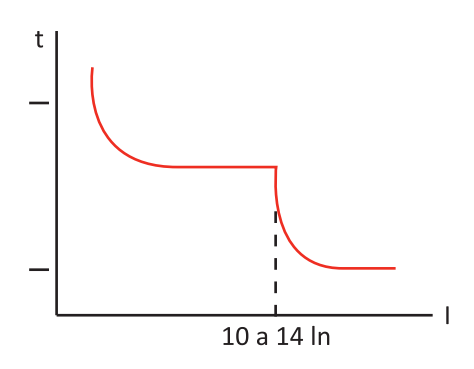

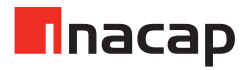

```
Protección Cortocircuitos: Im = Con este valor de corriente actuará el disyuntor.
                            In = Corriente normal de funcionamiento (Nominal).
```
# **Curva B**

Disparo: **Im** = 3 a 5 In Uso: Protección de generadores, de cables de grandes longitudes y de las personas.

# **Curva C**

Disparo: **Im** = 5 a 10 In Uso: Aplicaciones comunes en instalaciones eléctricas domiciliarias.

# **Curva D**

Disparo: **Im** = 10 a 14 In Uso: Protección de circuitos con fuertes corrientes de arranque.

#### **Curva Z**

Disparo: **Im** = 2,4 a 3,6 In Uso: Protección de circuitos electrónicos.

#### **Curva MA**

Disparo: **Im** = 12,5 In

Uso: Protección de circuitos como guarda motores. Cálculo de un disyuntor

Por ejemplo, calculemos el disyuntor de protección para los siguientes casos:

1. Circuito con 13 centros de alumbrado de 100 w c/u:

Potencia total del circuito: 13 x 100 = 1300 w, con este valor se calcula la In del circuito:

$$
\ln = \frac{P}{V} = \frac{1300}{220} = 5,91 \text{ A}
$$

Según normas, para elegir el disyuntor, se debe considerar un 125 % del valor de In cuando los consumos son de alumbrado solamente, luego, la corriente del disyuntor será de:

$$
10isy = \ln x \ 1,25 = 5,91 \ x \ 1,25 = 8,86 \ A
$$

Entonces, de acuerdo con este valor calculado de corriente de 8,86 A, se elige un disyuntor de 10 A con una curva tipo C, de 6 KA de capacidad de ruptura.

2. Consideremos ahora un circuito de enchufes normales, con 8 centros. Por norma, de acuerdo con el Artículo 11.04.11 del código eléctrico, se considera que cada enchufe tiene una potencia de 150 W. Entonces, la potencia total del circuito es de:

$$
Pt = 8 \times 150 = 1200W
$$

Entonces, el In del circuito de enchufes se calcula de la misma forma que en el ejercicio anterior lo que da como resultado.

In = 
$$
\frac{P}{V}
$$
 =  $\frac{1200}{220}$  = 5,46 A

$$
10isy = \ln x \ 1,25 = 5,46 \ x \ 1,25 = 6,82 \ A
$$

Entonces, el disyuntor a utilizar es de 1x10 A, curva tipo C, de 6 KA.

**Nota:** se debe considerar un valor de disyuntor comercial con un valor de rango superior al valor calculado.

3. Consideremos ahora el caso de un circuito con dos enchufes especiales: uno para microondas de 1200 w y otro para una lavadora de ½ HP.

La potencia de la lavadora en el circuito será de: 1 HP = 746 W , entonces ½ HP = 373 W

Lo que resulta una potencia total de,  $Pt = 1200 + 373 = 1573 W$ 

Para calcular la corriente nominal In, se debe considerar en este caso, el factor térmico del microondas y del valor de corriente de arranque del motor de la lavadora, para ello, de acuerdo con la norma, la tolerancia sobre el valor de In, es de un 50 %. Entonces:

In = 
$$
\frac{p}{V}
$$
 =  $\frac{1573}{220}$  = 7,15 A

$$
1 \text{Disy} = \text{In} \times 1,50 = 7,15 \times 1,50 = 10,73 \text{ A}
$$

Luego, el disyuntor a utilizar es de 1x10 A, con curva tipo D, de 10 KA.

Ahora, en el caso de que se tuviera que ejecutar esta instalación con los tres circuitos, se deben utilizar colores diferentes para el conductor fase según el siguiente detalle:

- Circuito alumbrado: Fase color rojo
- Circuito enchufes normales: Fase color azul
- Circuito enchufes especiales: Fase color negro

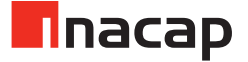

# Sesión N° 15

# 15.1 Actividad de inicio

#### **El Interruptor diferencial**

Es un dispositivo de protección que se utiliza para proteger a la personas frente a contactos eléctricos. Es un interruptor diseñado para detectar la diferencia entre la corriente de entrada y la de salida en un circuito y por este motivo se le denomina interruptor diferencial. Cuando esta diferencia supera un valor determinado (llamado de sensibilidad), para el que está calibrado (5mA, 30 mA, etc.), el dispositivo desconecta el circuito, interrumpiendo el paso de la corriente de la instalación eléctrica. Se le utiliza generalmente en los circuitos de enchufes de una instalación eléctrica.

A estos aparatos, como se observa en la figura, a su entrada se conecta la fase y el neutro y en la salida igualmente. Por esta razón que indican claramente los terminales en cada caso ya que si se conectan invertidos el diferencial no funciona.

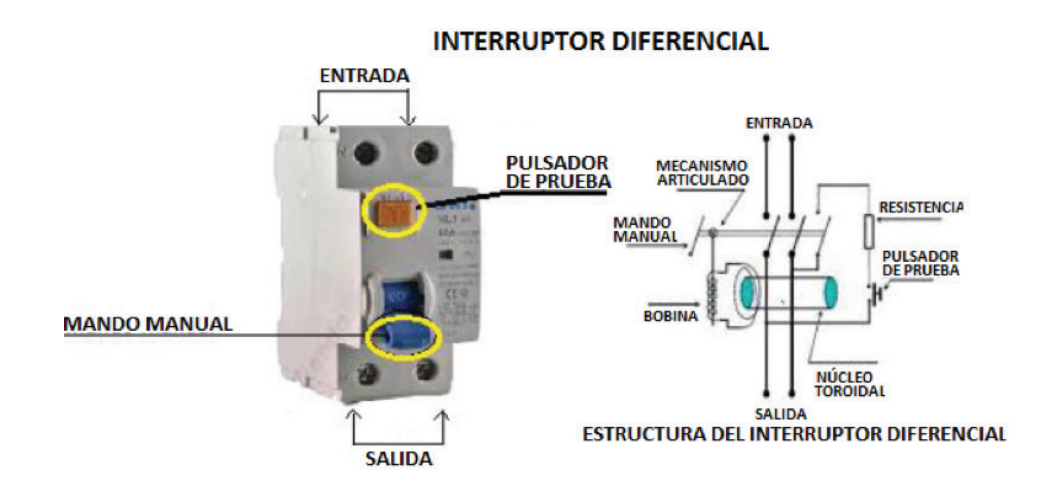

El funcionamiento de este protector se da debido que al producirse cualquier circulación de corriente por algún medio conductor (se incluye a una persona) que no sea por el retorno (neutro) y que supere el valor de la sensibilidad del disyuntor diferencial, este desconecta el circuito y con ello protege la vida de la persona, si es el caso por donde circula la corriente de fuga. Debido a esto es que también se le considera un "salvavidas". La sensibilidad es la corriente de fuga que detecta el disyuntor y que una vez superado el valor que trae de fábrica, por ejemplo 30 mA, desconecta el circuito. Debe tenerse en cuenta que a mayor sensibilidad mayor costo del dispositivo, considerando que a menor corriente se tiene mayor sensibilidad.

# 15.2 Actividad Nº 1 – Estudiando la respuesta del interruptor automático

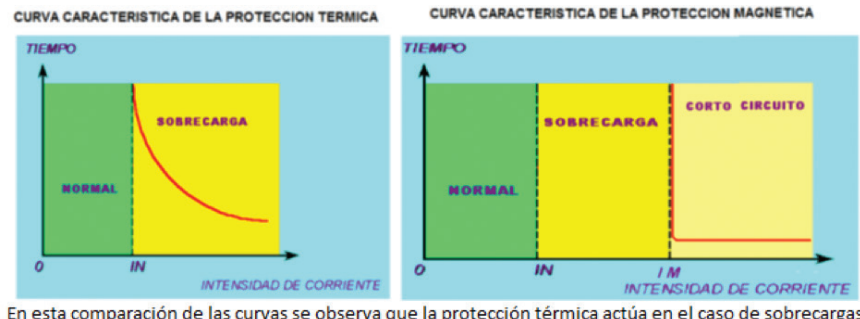

#### **Curvas de respuestas de las protecciones térmica y magnética**

En esta comparación de las curvas se observa que la protección térmica actúa en el caso de sobrecargas, en cambio la protección magnética soporta sobrecargas y actúa en el caso de cortocircuitos.

Las curvas de respuesta de los interruptores termomagnético se muestran en las siguientes figuras:

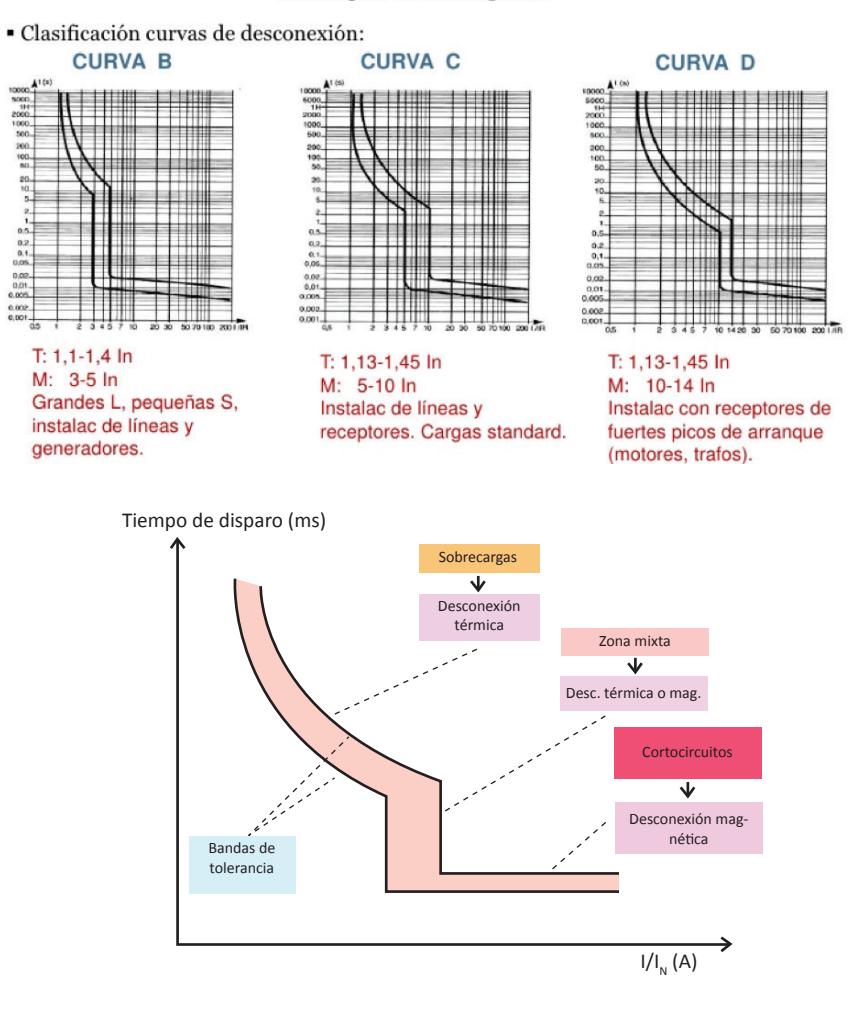

#### Interruptor Termomagnético

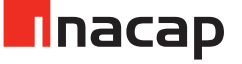

# Sesión N° 16

# ANEXO Actividad 16.1

## **Para crear texto de líneas múltiples:**

Si desea escribir notas y etiquetas más largas con formato interno, utilice texto de líneas múltiples.

- 1. Hacer clic en la opción **Origen**-panel **Anotación-Texto de líneas múltiples**.
- 2. Designar las esquinas opuestas del cuadro delimitador para definir la anchura del objeto de texto de líneas múltiples.

Si la barra de opciones está activa, se muestra la ficha contextual **Editor de texto**.

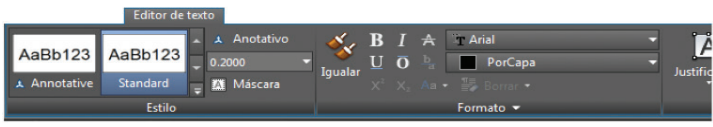

Si la barra de opciones no está activa, se muestra la barra de herramientas **Formato de texto**.

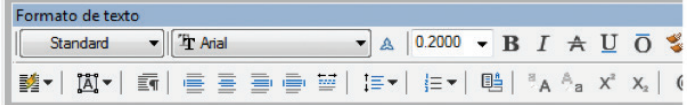

Especificar el formato inicial.

- Para sangrar la primera línea de cada párrafo, arrastre el dispositivo deslizante de primera línea sobre la regla. Si desea aplicar sangría a las demás líneas, arrastre el control deslizante de sangría francesa.
- Para definir tabuladores, haga clic en la regla donde desee establecer una parada de tabulador.
- Para cambiar el estilo de texto actual, seleccione el estilo de texto que desee en la lista desplegable.

3. Escribir el texto.

**Nota:** Mientras escribe, el texto se muestra en sentido horizontal y a tamaño legible.

4. Para cambiar caracteres, palabras o párrafos individuales, resaltar el texto y especificar los cambios de formato.

**Nota:** Los tipos de letra **SHX** no admiten atributos de negrita o cursiva.

- 5. Para guardar los cambios y salir del editor, utilizar uno de los siguientes métodos:
- En la ficha contextual de la barra de opciones **TextoM**, grupo **Cerrar** y hacer clic en **Cerrar editor de texto**.
- Hacer clic en **Aceptar** en la barra de herramientas **Formato de texto**.
- Hacer clic en el dibujo fuera del editor.
- Pulsar **Ctrl+Enter**.

**Nota:** Pulsar Esc para salir del editor sin guardar los cambios.

#### **Creación de texto de una línea:**

Para notas y etiquetas breves y sencillas, utilizar texto de una línea.

- 1. Hacer clic en la ficha **Origen**-panel **Anotación-Texto en una línea**.
- 2. Especificar el punto de inserción. Al pulsar **ENTER**, el programa inserta el nuevo texto justo debajo del último objeto de texto que se ha creado, si existe alguno.
- 3. Introducir una altura o hacer clic para especificar la altura del texto.

**Nota:** Si se establece una altura del texto específica en el estilo de texto actual, esta solicitud se omitirá.

- 4. Introducir un valor de ángulo o hacer clic para especificar el ángulo de rotación.
- 5. Escribir el texto.

**Nota:** Mientras se escribe, el texto se muestra en el sentido horizontal y a tamaño legible.

- 6. Para crear otro texto de una sola línea, realizar una de las siguientes acciones:
- Pulse **ENTER** para iniciar otra línea de texto justo debajo.
- Hacer clic en una ubicación para el objeto de texto siguiente.
- 7. Pulse **ENTER** sobre una línea en blanco para detener el comando.

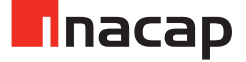

# ANEXO Actividad 16.2

Continúe revisando herramientas de texto con el ambiente de AutoCAD, tal como se muestra en el apunte "Notas y etiquetas", en el anexo de este manual.

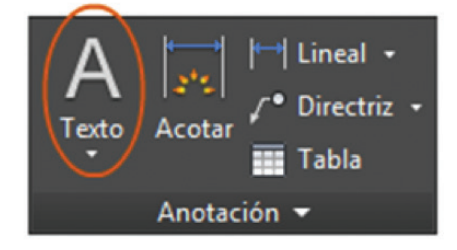

Crear notas, etiquetas, referencias numéricas y llamadas. Guardar y restablecer los parámetros de estilo por nombre. Puede crear notas generales mediante el comando **TEXTOM** (o escribir **MT** en la ventana de comandos), que hace referencia a texto de líneas múltiples. La herramienta de texto de líneas múltiples está disponible en el grupo **Anotación**.

Tras iniciar el comando **TEXTOM**, se le pedirá que cree un "cuadro de texto" haciendo clic dos veces en diagonal.

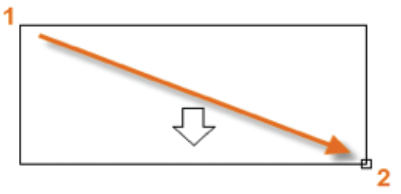

El tamaño exacto del cuadro de texto no es muy importante. Una vez que se ha especificado el cuadro de texto se muestra el editor in situ, donde se puede cambiar fácilmente la longitud y la anchura de la nota antes, durante y después de escribir el texto.

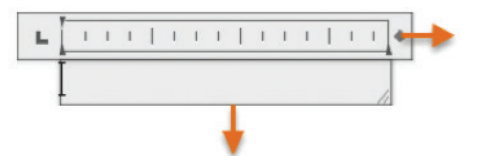

Todos los controles habituales están disponibles en el editor in situ, incluidas las tabulaciones, las sangrías y las columnas. Observe también que, al iniciar el comando **TEXTOM**, la cinta de opciones cambia temporalmente, mostrando numerosas opciones, como el estilo de texto, las columnas, la comprobación de ortografía, etc.

- Para salir del editor de texto después de escribir el texto, hacer clic en cualquier lugar fuera de este.
- Para editar una nota, hacer doble clic en ella para abrir el editor de texto.

**Nota:** Puede utilizar la opción **Propiedades** para controlar el estilo de texto que se utiliza para uno o varios objetos de texto de líneas múltiples. Por ejemplo, después de seleccionar cinco notas que utilizan diferentes estilos, hacer clic en la columna **Estilo** y seleccionar un estilo de la lista.

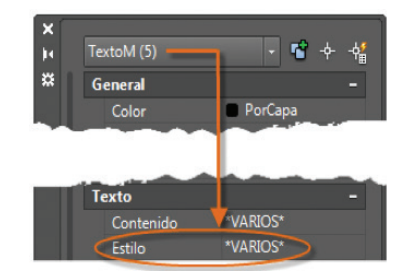

**Crear un estilo de texto:** Al igual que otros elementos de anotación, el texto de líneas múltiples proporciona una gran cantidad de parámetros. Puede guardar estos parámetros como un estilo de texto mediante el comando **ESTILO** y, a continuación, acceder a los estilos de texto haciendo clic en la flecha de la lista desplegable del grupo **Anotación**. El estilo de texto actual se muestra en la parte superior de la lista desplegable.

Para crear un nuevo estilo de texto, hacer clic en el control **Estilo de texto**, como se muestra.

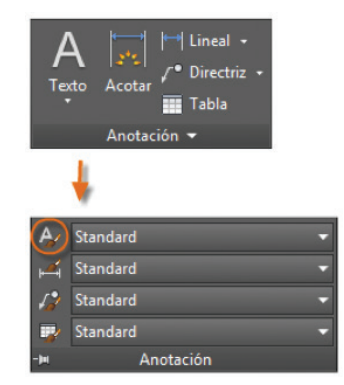

Al crear un estilo de texto nuevo, debe darle un nombre y, a continuación, seleccionar un tipo de letra y su estilo. El orden en el que se debe hacer clic en los botones se muestra a continuación:

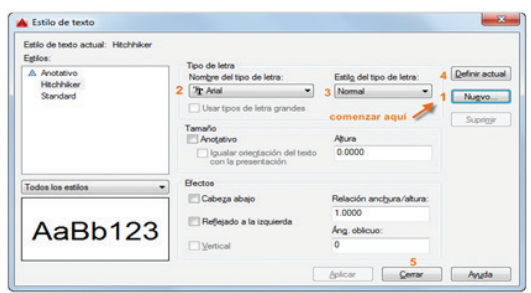

**Nota:** Guardar los estilos de textos nuevos o modificados en los archivos de plantilla de dibujo. Esta acción permite ahorrar mucho tiempo al permitir que estén disponibles en todos los dibujos nuevos que se hagan.

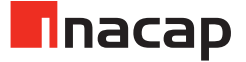

**Directrices múltiples:** Los objetos de directriz múltiple se utilizan para crear texto con líneas de directriz, como etiquetas generales, etiquetas de referencia, referencias numéricas y llamadas.

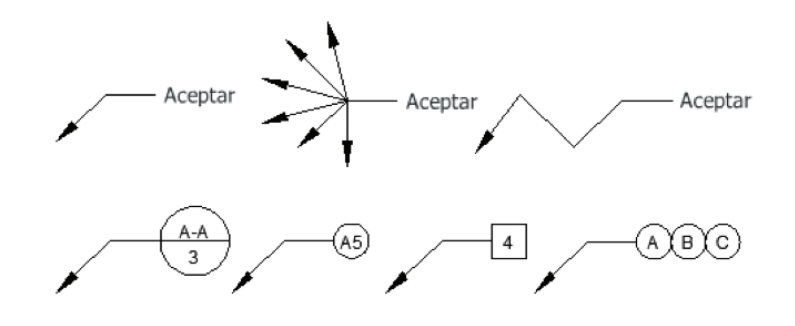

**Crear una directriz múltiple:** Para crear una directriz múltiple, utilizar el comando **DIRECTRIZM**. Hacer clic en la herramienta de directriz múltiple del grupo **Anotación** o escribir **MLD** en la ventana de comandos. Seguir las solicitudes y opciones de la ventana de comandos. Indique a sus alumnos que no duden en experimentar.

Después de haber creado una directriz múltiple, seleccionarla y, a continuación, modificarla. Para ello, hacer clic en sus pinzamientos y desplazarlos.

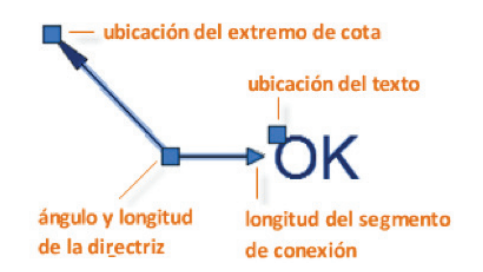

Los menús de pinzamientos aparecen cuando se sitúa el cursor sobre el pinzamiento de directriz y de extremo de cota. En estos menús, se pueden añadir segmentos de directriz o directrices adicionales.

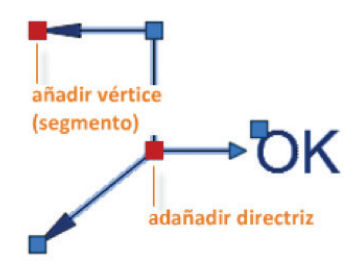

Se puede editar el texto de una directriz múltiple. Para ello, hacer doble clic en él.

#### **Crear un estilo de directriz múltiple**

Se pueden crear estilos propios de directriz múltiple desde la lista desplegable del grupo **Anotación** o introduciendo **ESTILDIRECTRIZM** en la ventana de comandos.

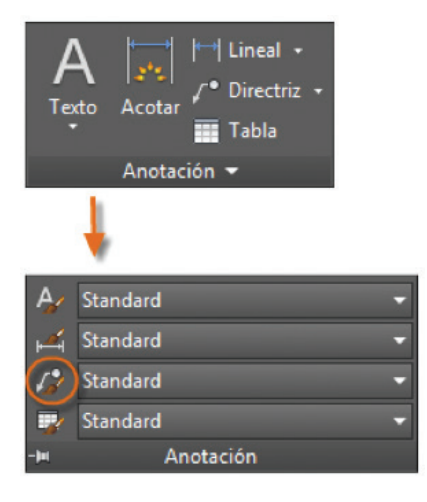

Por ejemplo, para crear un estilo de tipo "llamada de detalle", solicite a sus alumnos que inicien el comando **ESTILDIRECTRIZM**. En el **Administrador de estilos** de directriz múltiple, pedir que hagan clic en **Nuevo** y elegir un nombre descriptivo para el nuevo estilo de directriz múltiple. Hacer clic en la opción **Contenido**, seleccionar **Bloque** y, a continuación, **Llamada de detalle**, como se muestra.

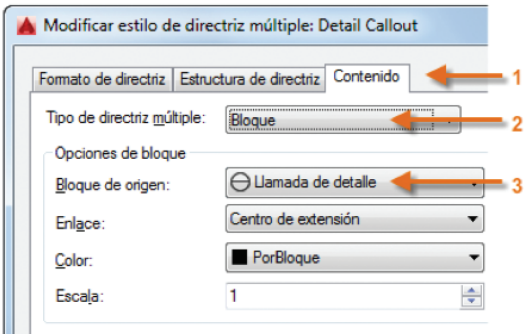

**Nota:** Al igual que con los estilos de texto, después de crear uno o varios estilos de directriz múltiple, pídales que los guarden en los archivos de plantilla de dibujo.

Finalmente, tenemos el comando **TEXTOM** que crea un objeto de texto de línea múltiple.

Con él se pueden crear varios párrafos de texto como un único objeto de texto de líneas múltiples (**textom**). Con el editor integrado puede dar formato al aspecto, las columnas y los límites del texto. Después de especificar el punto de la esquina opuesta cuando la barra de opciones está activa, aparece la ficha contextual de la barra de opciones **Editor de texto**. Si la barra de opciones no está activa, se muestra el **Editor de texto in situ**.

Si especifica una de las demás opciones o si escribe **textom** en la solicitud de comando, TEXTOM omite el editor de texto in situ y muestra solicitudes de comando adicionales. Haga practicar con este comando a sus alumnos.

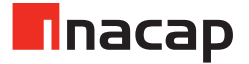

# Sesión N° 18

# 18.1 Actividad de inicio

#### **La memoria explicativa según normas NCH 4/2003**

- 6.1 De la Memoria Explicativa
- 6.1.1 Descripción de la obra
- 6.1.1.1 Se indicará en forma breve y concisa la finalidad de la instalación y su ubicación geográfica. Se hará una descripción de su funcionamiento destacando las partes más importantes del proceso, indicando además, el criterio con que fue elaborado el proyecto.
- 6.1.2 Cálculos justificativos
- 6.1.2.1 Se presentará la justificación matemática de las soluciones, indicándose todos los factores considerados en ellas.
- 6.1.2.2 Los cálculos presentados en la Memoria se basarán en datos fidedignos, aceptados por el Ministerio o avalados por entidades responsables; en ellos se incluirá en general, características eléctricas del sistema desde el cual la instalación será alimentada, valores de mediciones que se hayan realizado en terreno y todo dato que sea necesario para la correcta interpretación del proyecto y posterior ejecución de la obra.
- 6.1.2.3 En el caso de cálculos especiales, en que se precise representar gráficamente resultados, o en situaciones similares, se podrá usar otro formato superior al señalado en 6.0.1 de la misma serie.
- 6.1.3 Especificaciones Técnicas
- 6.1.3.1 Las especificaciones técnicas contendrán las características de funcionamiento, designación de tipo, características de instalación, dimensionales, constructivas y de materiales si procede, además de toda otra indicación que haga claramente identificable a los distintos componentes de la instalación.
- 6.1.3.2 Las características y designaciones establecidas en 6.1.3.1 serán las fijadas por las normas técnicas nacionales correspondientes. En ausencia de estas, se aceptará la mención de normas extranjeras o, en último caso, la mención de alguna marca comercial incluyendo identificación de tipo o número de catálogo, como referencia de características.

La cita de una marca comercial no obligará al empleo del equipo o material de dicha marca. Pero el equipo o material que en definitiva se empleará deberá tener características equivalentes al especificado.

6.1.3.3 En aquellos proyectos cuya simpleza hace que sus especificaciones técnicas sean breves, se aceptará que estas se escriban como notas sobre el plano correspondiente, en la medida que esto sea razonable.

# 18.2 Actividad Nº 1 – Escribiendo la Memoria Explicativa

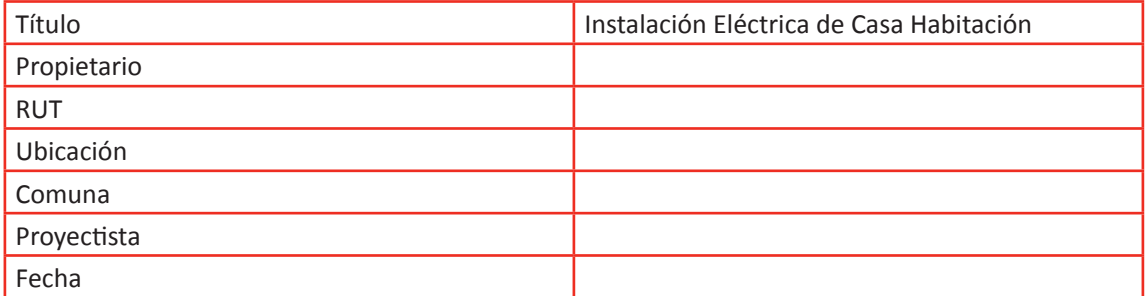

# **Antecedentes**

PROYECTO: Instalación eléctrica nueva de Casa habitación. Objetivos Instalación eléctrica y su alimentación mediante Empalme monofásico Normas NCH Eléc. 4/2003 de la Superintendencia de Electricidad y Combustibles SEC

I. MEMORIA DE CÁLCULOS BÁSICOS.

# 1. PROTECCIONES DE TIEMPO INVERSO.

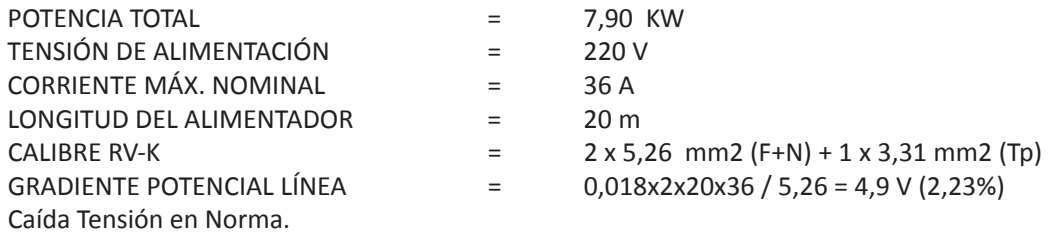

DENSIDADES DE CORRIENTE – δ: I máx. (A) / Sección (mm2)

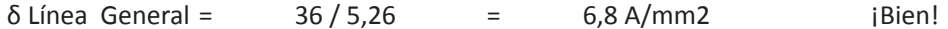

- II. ESPECIFICACIONES TÉCNICAS CONSTRUCTIVAS
- 1. Empalme

Por existir una Potencia = 7,9 KW, corresponde ser alimentada por un Empalme tipo A-9 con ICP de 1 x 40 A.

2. Línea General.

Desde el Empalme se deriva una línea general F + N, cable THHN calibre #10 AWG, equivalente a 5,26 mm2.

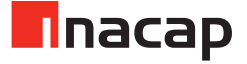

La Canalización será con tubería PVC de alto impacto de 20 mm diámetro, dispuesta subterráneamente hasta llegar al TDA.

3. TDA.

Es un Gabinete PVC con tapa transparente, embutida, uso interior para 12 módulos. Incluye Barras de Neutro y Tierra de Protección.

4. Distribución interior.

Los circuitos que se derivan desde el TDA se canalizan con conduit PVC de 20 mm y sus respectivos accesorios de canalización. (Terminales, abrazaderas), debidamente pegada. Las bajadas por muros están embutidas y por entretecho a la vista, con sus respectivas cajas de derivación tapadas con pernos y terminales pegados.

5. Cableado

Los circuitos se cablearon con cables THHN calibre #14 AWG, esto es: 2,08 mm2, dispuesto en código normativo de colores SEC.

6. Accesorios

Interruptores 9/12-9/15-9/32, línea bTicino Magic #5001L – 10 A Enchufes 220 V – 10 A. Módulos 2P+T #5113 (10 A) –Módulos 2P+T #5113 (16 A) Tapas anodizadas 1-2-3 puestos con soportes Magic.

7. Puesta a Tierra de Baja Tensión.

La Puesta a Tierra se construyó mediante un Electrodo Copper Weld de ½" x 1,5 m, en el antejardín y con una Camarilla de registro tipo NSEG #14.

I. LISTADO y CUBICACIÓN MATERIALES Y EQUIPOS DEL SISTEMA ELÉCTRICO.

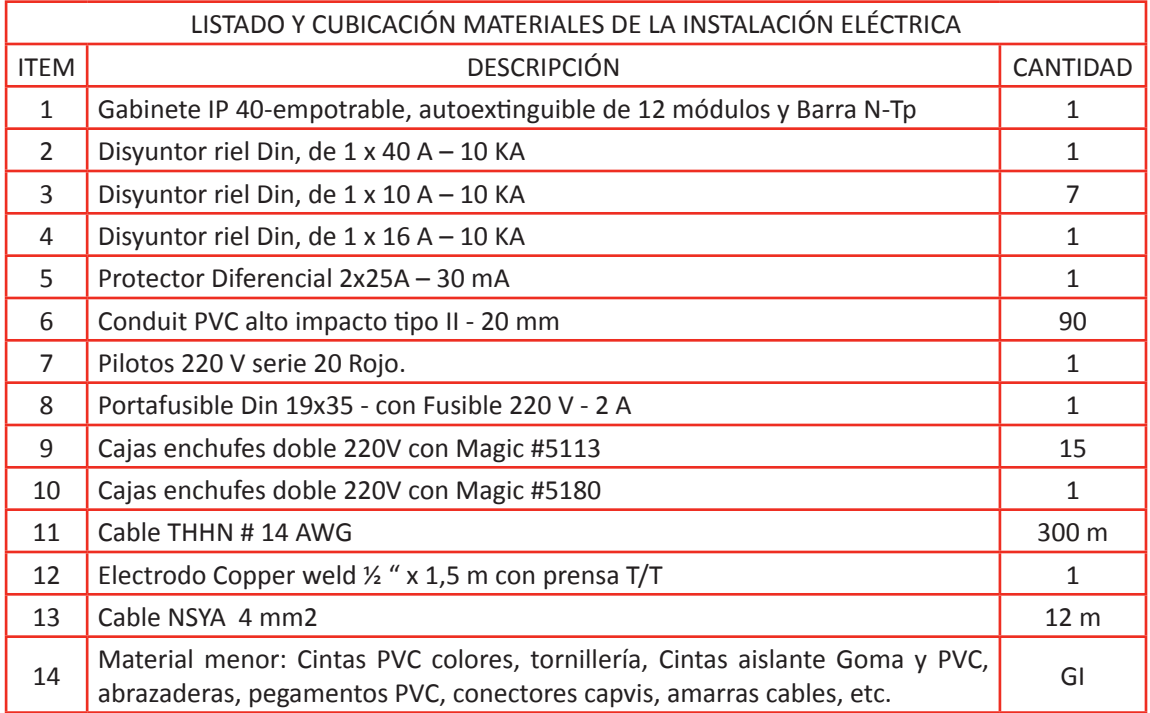

# 18.3 Actividad Nº 2 – Ejercitando con Memorias Explicativas

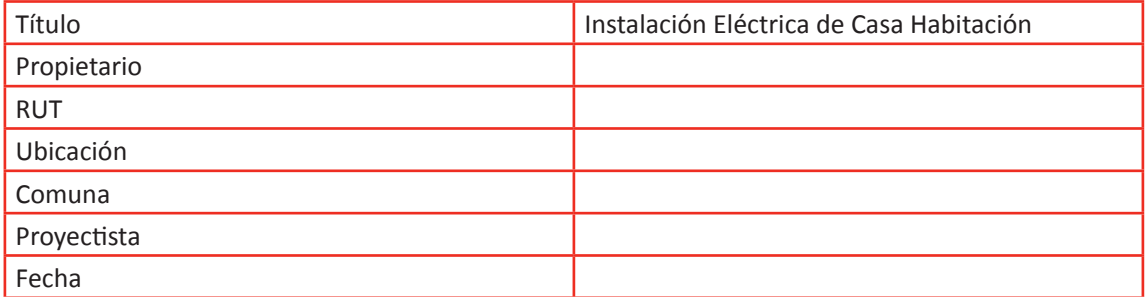

#### **Antecedentes:**

PROYECTO: Renovación Instalación eléctrica y aumento de Potencia en Local Comercial.

Objetivos: Normalizar Instalación eléctrica de Local comercial, que actualmente posee un suministro monofásico (tipo A-6) con capacidad para 2,5 KW para dotarla de nuevo Empalme Monofásico de Potencia = 8,4 KW

Alcances: Normalización instalación de Alumbrado y red de Enchufes para diversas máquinas procesadora de alimentos monofásicos de motores fraccionarios.

Normas NCH Eléc. 4/2003 de la Superintendencia de Electricidad y Combustibles SEC.

- I. MEMORIA DE CÁLCULOS BÁSICOS.
- 1. PROTECCIONES DE TIEMPO INVERSO.

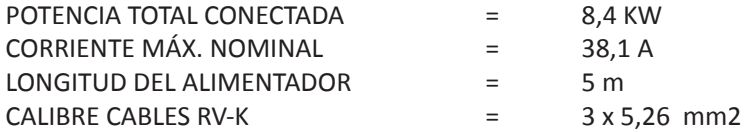

2. CÁLCULO EN CABLES DE LOS ALIMENTADORES.

2.1 GRADIENTES DE POTENCIAL –  $\Delta v =$  Resp. Cu x Imáx. x L / S (mm2) Dado: Resp.Cu = 0,0179 Ohm-mm2/m

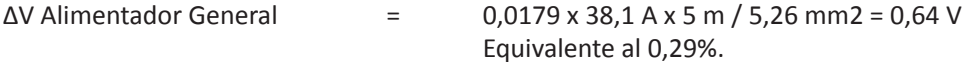

El Gradiente de Potencial, está dentro de Norma.

2.2 DENSIDADES DE CORRIENTE – δ: I máx. (A) / Sección (mm2)

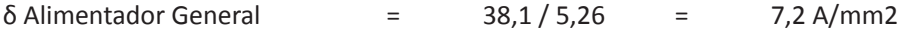

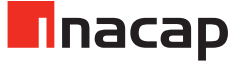

# II. ESPECIFICACIONES TÉCNICAS CONSTRUCTIVAS

# 1. Empalme

La instalación eléctrica interior actualmente tiene una Potencia conectada de 2,5 KW, alimentada desde un Empalme monofásico tipo A-6 (25A)

Con el aumento de Potencia implementado, se optará a un Empalme monofásico, tipo S-9, con un ICP de 1x40A.

# 2. Tablero Distribución - TDA

Consiste en dos gabinetes de PVC con tapa opaca, IP44, para 8 cortacircuitos cada uno, color RAL 7032, con una Protección General de 1 x 40 A-10 KA. Cuenta con los siguientes elementos de Protección y comando:

- 2 Disyuntor de 1x40 A 10 KA.
- 10 Disyuntor de  $1x10A 6KA$ .
- 2 Disyuntor de $1x20$  A 6 KA.
- 2 Protectores Diferenciales 2 x 25 A 30 mA
- 3. Alimentadores.

Desde el Medidor, deriva un Alimentador, mediante cables tipo RV-K de 5,26 mm2, (# 10 AWG), en código normativo de colores.

La Canalización es con tubería PVC de alto impacto de 25 mm diámetro, con sus respectivos accesorios de fijación y montaje.

4. Distribución interior

La canalización es pre-embutida y canalizados a la vista mediante moldura Legrand de 100 x50 mm con tapa. Se instalaron 4 Enchufes s/p tipo industrial 2P + Tp – 220 V – 16 A, para uso de máquinas de alimentos.

5. Cableados

Desde las protecciones y comandos de cada Circuito los cableados se realizan con Cables tipo THHN de 2,08 – 3,31, en código normativo de colores, y señalados en cuadros de cargas de los circuitos.

6. Alumbrado

En Salas atención de público se instalaron Focos embutidos con lámpara SL – 20 W, En zona de manipulación de alimentos, los equipos fluorescentes son de 20 W, tipo hermético, IP 56.

7. Puesta a Tierra de Baja Tensión.

Se dispone de una Puesta a Tierra, que provee el edificio y, además la red enchufes industriales están protegidos por Protectores Diferenciales de 2 x 25 A - 30 mA

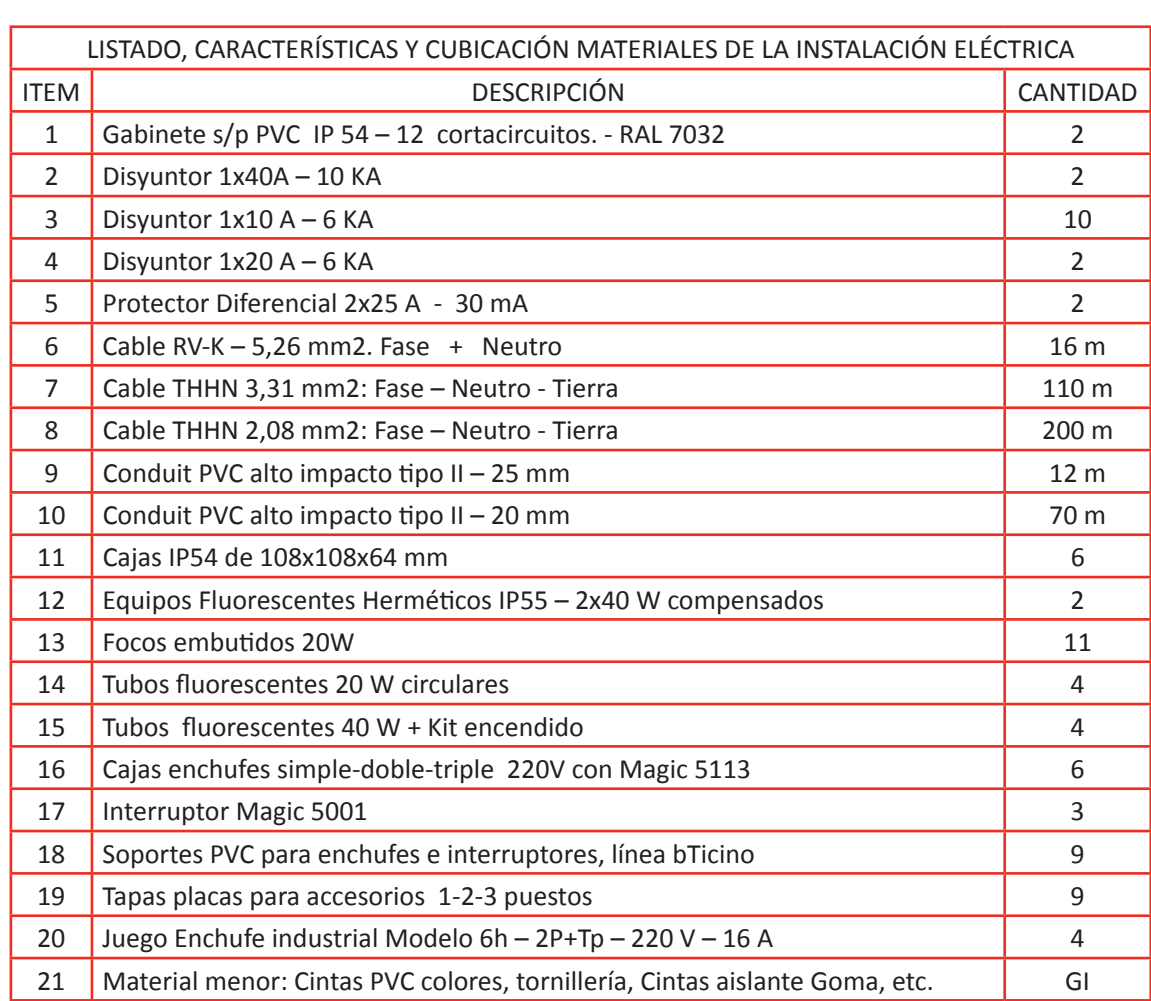

# I. LISTADO y CUBICACIÓN MATERIALES Y EQUIPOS DEL SISTEMA ELÉCTRICO

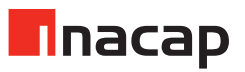

# **MEMORIA DESCRIPTIVA**

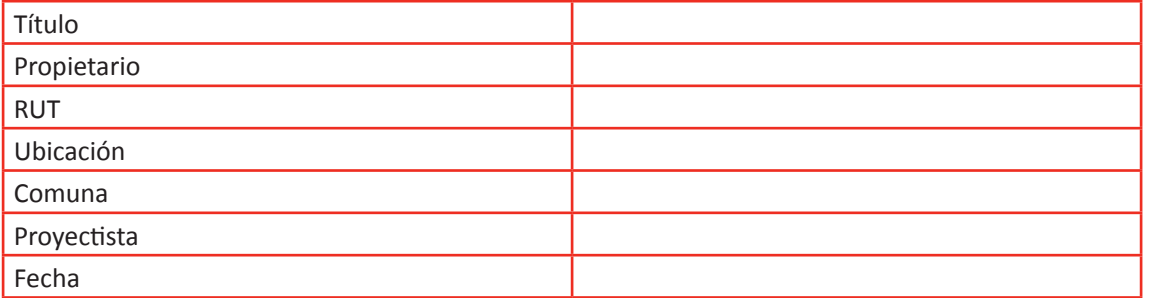

PROYECTO: Normalización de Instalación eléctrica y aumento de Potencia en Amasandería.

Objetivos: Normalizar Instalación eléctrica de Amasandería, que actualmente posee un suministro monofásico (tipo A-9) para dotarla de nuevo Empalme trifásico (tipo AR-48) de mayor Potencia.

Alcances: Normalización instalación de Alumbrado y red de Enchufes para diversas máquinas de Amasandería, monofásicas de motores fraccionarios, dejándola adecuada a una alimentación trifásica equilibrada con una desviación no mayor a 15%.

Normas NCH Eléc. 4/2003 de la Superintendencia de Electricidad y Combustibles SEC.

- I. MEMORIA DE CÁLCULOS BÁSICOS.
- 1. PROTECCIONES DE TIEMPO INVERSO.

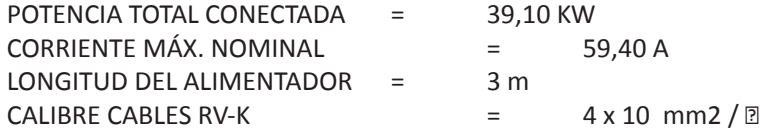

# 2. CÁLCULO EN CABLES DE LOS ALIMENTADORES.

2.1 GRADIENTES DE POTENCIAL –  $\Delta v =$  Resp. Cu x Imáx. x L / S (mm2) Dado: Resp.Cu = 0,0179 Ohm-mm2/m

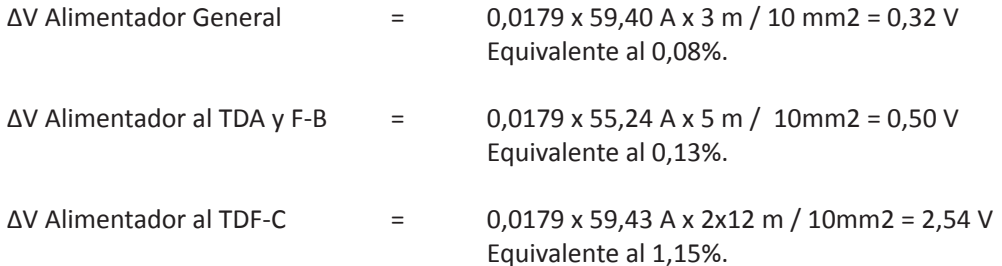

Todos los Gradientes de Potencial, están dentro de Norma.

#### 2.2 DENSIDADES DE CORRIENTE – δ: I máx. (A) / Sección (mm2)

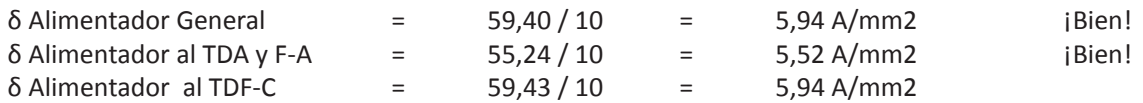

# II. ESPECIFICACIONES TÉCNICAS CONSTRUCTIVAS

#### 1. Empalme

La instalación eléctrica interior actualmente tiene una Potencia conectada de 9,0 KW, alimentada desde un Empalme monofásico tipo A-9 (40A)

Con el aumento de Potencia implementado, se optará a un Empalme trifásico, tipo AR-48, con un ICP de 3x63A.

# 2. Tablero General Distribución y TDA y F - A

Consiste en un Gabinete termo-esmaltado IP44 de 600x500x200 mm, color RAL 7032 con chapa-llave, con una Protección General de 3 x 60 A-10 KA. Además contará con los siguientes elementos de Protección y comando:

- 1 Disyuntor de 3x32 A 10 KA. Como Protección del TDA y F-A
- 1 Disyuntor de 3x50 A 10 KA. Como Protección del TDA y F-B
- 1 Disyuntor de1x40 A 10 KA como Protección del TDA y F-C
- 1 Disyuntor de 3 x 25 A 10 KA como protección del Condensador de 3x2,5 KVAR.
- 3 Porta-fusibles con Fusibles de 220V 2ª.
- 3 Lámparas pilotos 220V Serie 20 mm de color Rojo
- 1 Barra repartidora tetrapolar de 4 x 100 A + 1 Barra para Tp.

#### 3. Alimentadores.

Desde el Tablero TGD, derivan 2 Alimentadores, A1 y A2, que alimentan al TDA y F-B y al TDF-C, respectivamente.

Ambos se alimentarán mediante cables tipo RV-K de 10 mm2, en código normativo de colores, como se calculó en el punto 2 de la Memoria de Cálculo.

La Canalización será con tubería PVC de alto impacto de 25-32 mm diámetro, con sus respectivos accesorios de fijación y montaje.

# 4. Distribución interior

Los circuitos existentes, pre-embutidos se conectarán a sus respectivos Tableros y los nuevos tendidos se realizarán con tubería PVC, tipo II de 20 mm diámetro. Para red de Enchufes de máquinas de proceso de fabricación Pastelería y Pan, se usarán cajas estancas IP54 de 4 x 4 x 2" con tapa.

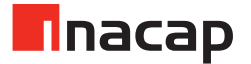

# 5. Cableados

Desde las protecciones y comandos de cada Circuito los cableados se realizan con Cables tipo THHN de 2,08 – 3,31 – 5,26 mm2, en código normativo de colores, y señalados en cuadros de cargas de los circuitos.

# 6. Alumbrado

Los Equipos fluorescentes de alumbrado en Salas de procesos serán del tipo hermético, IP56, con cubierta difusora de policarbonato, de 1 - 2 x 40 W con Ballast compensados. La hermeticidad considerada en los equipos es básicamente debido a la alta polución de harina en el ambiente de trabajo.

7. Puesta a Tierra de Baja Tensión.

Se dispone de una Puesta a Tierra, de 2 x 2 m reticulada a 1 m, instalada en zona jardín, con capa vegetal permanentemente húmeda, que presenta una Resistencia de 12,56 Ohm. Ver plano 1 de 3

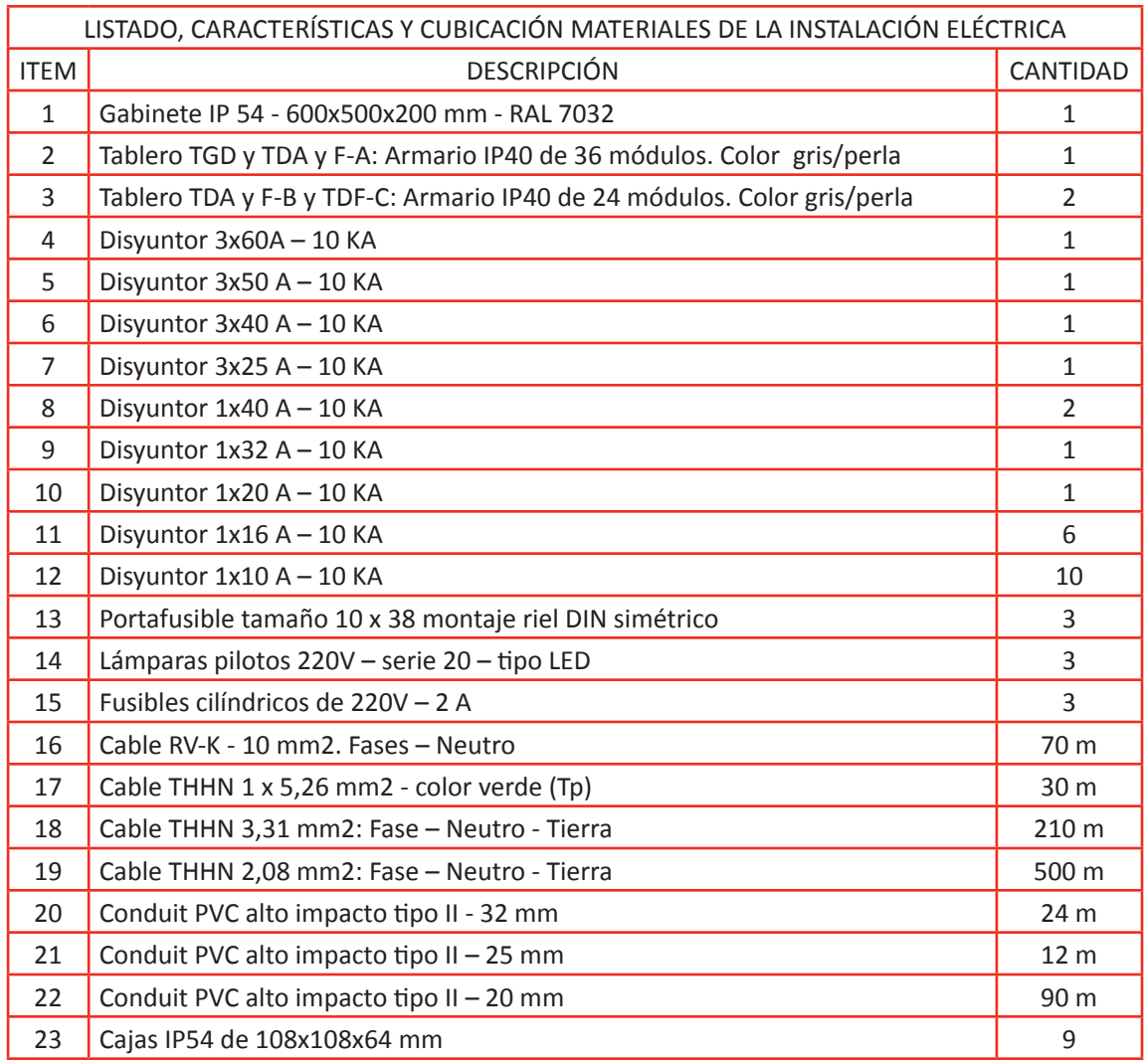

# I. LISTADO y CUBICACIÓN MATERIALES Y EQUIPOS DEL SISTEMA ELÉCTRICO.

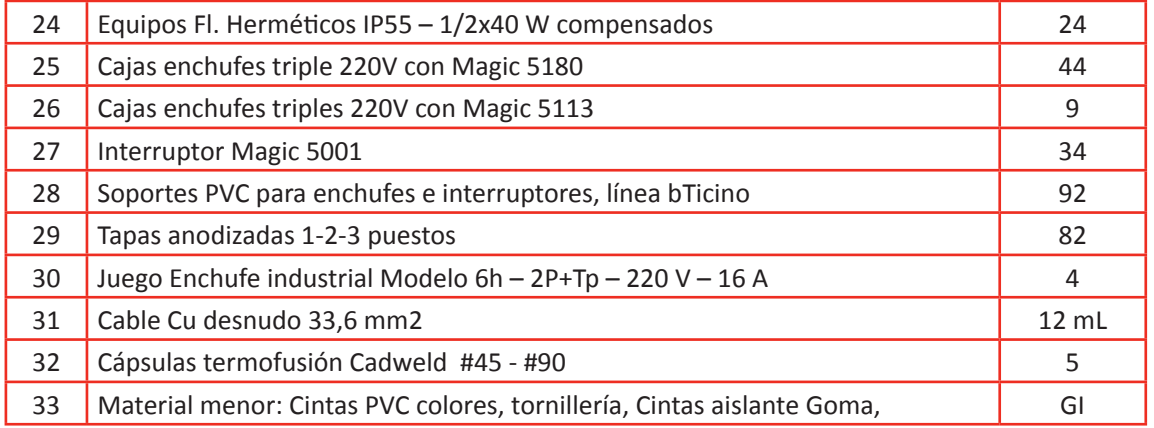

#### **INFORME TECNICO DE SONDEO ELECTRICO VERTICAL MALL BT**

Propietario: Ubicación: Estado del tiempo: Despejado, 22º C. Fecha de Medición: 03.11.2012.

#### CONTENIDO:

- INTRODUCCION.
- DESCRIPCION DEL METODO EMPLEADO.
- DESCRIPCION DEL INSTRUMENTO EMPLEADO.
- MALLA DE TIERRA EN BAJA TENSIÓN.
- TABLA DE VALORES OBTENIDOS EN TERRENO.
- GRAFICO DE COMPARACION ENTRE CURVA PATRON Y TERRENO.
- INTERPRETACION DE LA CURVA GEOLECTRICA.
- DISEÑO DE PUESTA A TIERRA.

# INTRODUCCION:

La resistividad del terreno es su propiedad que tiene para conducir electricidad, conocida demás, como la resistencia específica del terreno. En su medición, se promedian los efectos de las diferentes capas que componen el terreno bajo estudio, ya que éstos no suelen ser uniformes en cuanto a su composición, obteniéndose lo que se denomina "Resistividad Aparente" que para el interés de este informe, será conocida simplemente como "Resistividad del Terreno".

Se define el término resistividad, como la resistencia que ofrece al paso de la corriente un cubo de terreno de un metro por lado.

Su representación dimensional debe estar expresada en Ohm-m, cuya acepción es utilizada internacionalmente.

# DESCRIPCION DEL METODO EMPLEADO

El método de Schlumberger emplea 4 electrodos, la separación entre los electrodos centrales o de potencial (a) se mantiene constante, y las mediciones se realizan variando la distancia de los electrodos exteriores a partir de los electrodos interiores, a distancia múltiplos (na) de la separación base de los electrodos internos (a). La configuración, así como la expresión de la resistividad correspondiente a este método de medición se muestra en la figura.

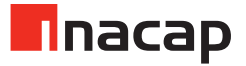

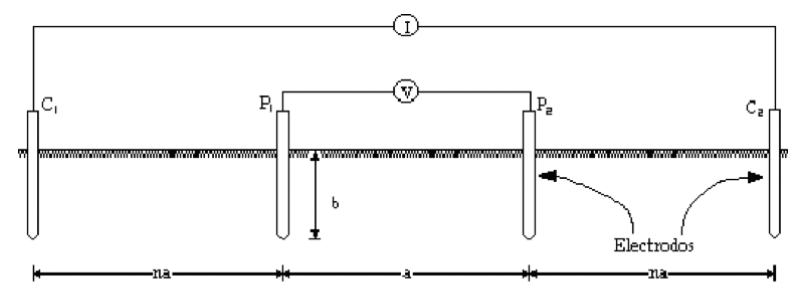

Con este método la resistividad ésta dada por:

 $p := 2 \cdot \pi \cdot R \cdot (n+1) \cdot na$ 

DESCRIPCION DEL INSTRUMENTO EMPLEADO

Protección de ingreso: IP54 Comprobación de estaca C, estaca P y ruido Automática Rechazo de ruido: 40 V pico a pico Prueba bifilar, trifilar, tetrafilar Sí, no se requieren enlaces cortocircuitantes Prueba sin desconexión (ART) Sí, con ICLAMP Medición sin estacas Sí, con ICLAMP y VCLAMP Salida del instrumento: Voltaje: ±25 V o ±50 V a 94 Hz, 105 Hz, 111 Hz y 128Hz Corriente: 4,5 mA, 0,45 mA o 0,045 mA Rango de corriente de retorno por tierra con abrazadera: 0,5 mA a 19,9 A Precisión de la corriente de retorno por tierra: 5% ±3 dígitos Rango de voltaje de puesta a tierra: 0 a 100 V ca Precisión del voltaje de puesta a tierra: 2% ±2 V Rango de resistencia: 0,01 ½ a 200 k Precisión de la resistencia Mediciones de 2P: 2% ±3 dígitos Mediciones de 3P: 2% ±3 dígitos Mediciones de 4P: 2% ±3 dígitos Mediciones con ART: 5% ±3 dígitos Mediciones sin estacas: 7% ±3 dígitos Resistencia máxima del cabezal medidor Límite Rp: 200 kΩ (voltaje de salida de 50 V) Límite Rc: 200 kΩ (voltaje de salida de 50 V) Límites reducidos a 100 kΩ para voltaje de salida de 25 V Límites reducidos a 5 kΩ para resolución de 0,01 Ω Visor: 31/2 dígitos, alto contraste, con iluminación de fondo, de cristal líquido Tipo de batería: DET4TC2: 8 baterías AA (LR6) Rango de temperatura de funcionamiento: -15°C a +55°C Rango de temperatura de almacenamiento: -40°C a +70°C Seguridad: Cumple con los requerimientos de EN61010-1 Categoría IV 100V entre pares de terminales EMC. De acuerdo con IEC61326, incluyendo la modificación No. 1

Cumplimiento de las normas Cumple con los requerimientos de KEMA K85B Cumple con los siguientes capítulos de la norma EN61557. Seguridad eléctrica de los sistemas distribución de bajo voltaje hasta 1000 Vca y 1500 Vcc Equipos para prueba, medición o control de medidas de protección. Capítulo 1 - Requerimientos generales Capítulo 5 - Resistencia a tierra Dimensiones 203 mm x 148 mm x 78 mm Peso 1 kg - Nº de Serie 101046123.

**Esta metodología y el instrumento utilizado, especificado anteriormente son válidos para el estudio Geo-eléctrico de las Puestas a Tierra de BT, señalados en esta memoria de Cálculo.**

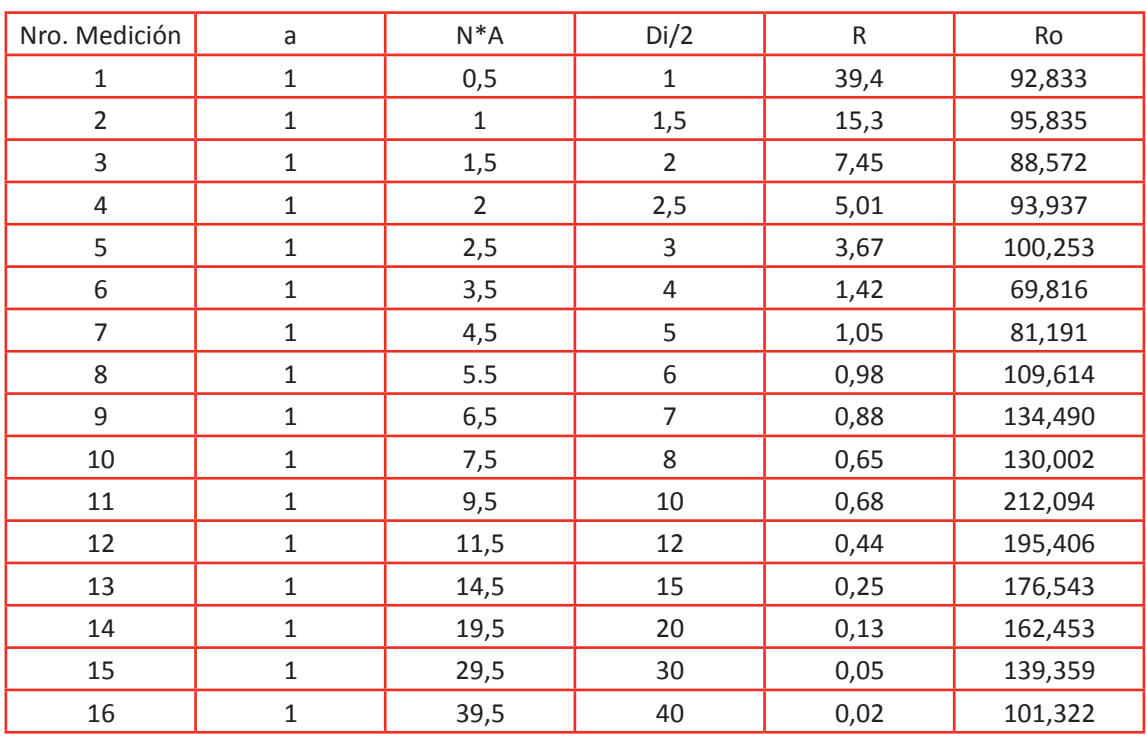

SONDEO ELECTRICO VERTICAL MALLA DE TIERRA EN BAJA TENSIÓN

TABLA DE VALORES OBTENIDOS EN TERRENO

GRAFICO DE COMPARACIÓN ENTRE CURVAS PATRÓN Y TERRENO INTERPRETACION DE LA CURVA GEOLECTRICA.

Del análisis comparativo entre las Curvas Patrones de MOONEY-ORELLANA y curva de terreno se obtiene como resultado la siguiente configuración Geo-eléctrica.

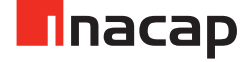

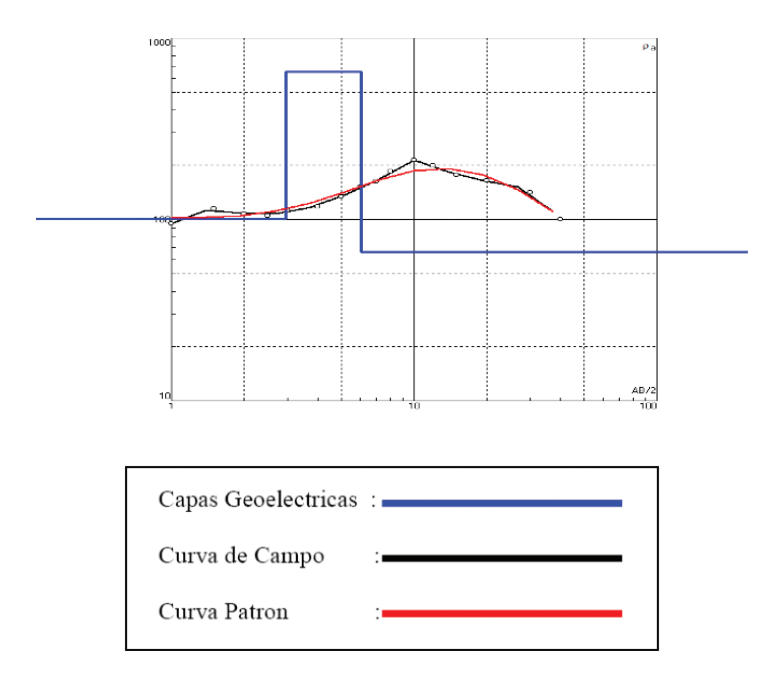

# GRAFICO DE COMPARACIÓN ENTRE CURVAS PATRÓN Y TERRENO

INTERPRETACION DE LA CURVA GEOLECTRICA

Del análisis comparativo entre las Curvas Patrones de MOONEY-ORELLANA y curva de terreno se obtiene como resultado la siguiente configuración Geo-eléctrica.

CONFIGURACION  $K - 111 - 5 - 13$  CAPAS (1)

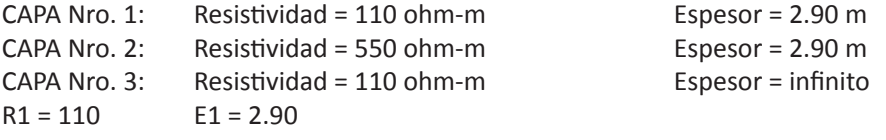

DISEÑO DE PUESTA A TIERRA MALLA BT.

1. CONFIGURACION GEO-ELECTRICA DEL TERRENO. De la anterior configuración geo-eléctrica se obtiene el siguiente valor Ohm-m.

Ro. Equiv. = 128,714 ohm-m.

- 2. CRITERIOS DE DISEÑO DE MALLA B.T.
- a) Para el dimensionamiento en baja tensión (B.T.), se considerara que esta deberá tener un valor de resistencia inferior o igual a 20 OHMS de acuerdo a lo exigido por la SUPERINTENDENCIA DE ELECTRICIDAD Y COMBUSTIBLES (SEC).
- b) Las uniones del conductor de la malla se deberán por medio de termofusión, con una cantidad de colada de cobre obtenida de la reacción, suficiente para producir la unión de los conductores con una masa depositada que garantice una conductibilidad del 100% de la capacidad del conductor. Esta unión obtenida deberá ser de gran físico-química en el tiempo y altamente resistentes a solicitaciones térmicas, eléctricas y mecánicas a las cuales pueda ser sometida.
- c) El tamaño del conductor para la puesta a tierra deberá estar dimensionado considerando las magnitudes máximas de duración en condiciones de corto circuito.

#### 3. MALLA PROYECTADA

Considerando los valores de resistividad obtenidos en cada capa que nos indican las capas geo-eléctricas del terreno donde se construirá el sistema de puesta a tierra, se propone una malla de las siguientes características:

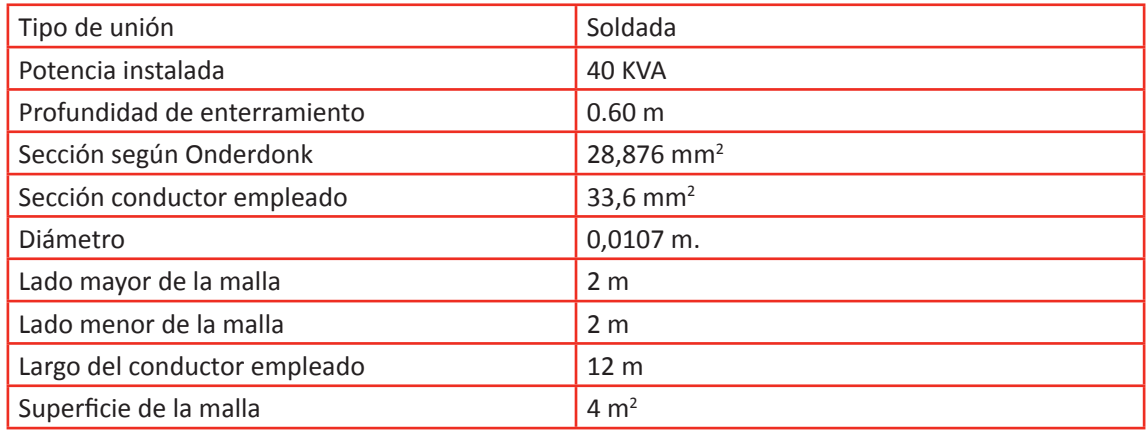

Número de conductores paralelos al lado menor de malla= 3

Distancia entre conductores paralelos al lado mayor de malla= 1 m

COEFICIENTES DE IRREGULARIDAD DE LA MALLA: K1 = 1.140 - K2 = 4.980

Resistencia Esperada = 12,56 ohms

Valor esperado sin tratamiento de mejoramiento químico del terreno.

4. ESQUEMA DE MALLA. (Ver detalle en Plano 1 de 3).

![](_page_46_Picture_15.jpeg)

# **MEMORIA DESCRIPTIVA:** INSTALACIÓN CERCO ELÉCTRICO

![](_page_47_Picture_174.jpeg)

PROYECTO: Instalación eléctrica por Instalación de cerco eléctrico de protección

Antirrobo perimetral.

Objetivos: Realizar adicionalmente a la instalación eléctrica existente, una instalación para energizar el Cerco Perimetral de la propiedad.

Normas NCH Eléc. 4/2003 de la Superintendencia de Electricidad y Combustibles - SEC.

I. MEMORIA DE CÁLCULOS BÁSICOS.

![](_page_47_Picture_175.jpeg)

# II. ESPECIFICACIONES TÉCNICAS CONSTRUCTIVAS

1. Circuito de Alimentación.

Desde TDA existente en la Casa Habitación, se deriva una alimentación protegida con Disyuntor de 1x10A – 6KA, cableado con cables THHN 3 x 3, 31 mm2, en Fase + N + Tp.

Esta Alimentación se conecta al Gabinete metálico, uso intemperie para alojar a los equipos que contienen a los Módulos Energizadores del Cerco eléctrico, que servirán a los cercos eléctricos posteriores y laterales de la propiedad.

# 2. Equipos Energizadores de cerco eléctrico.

En el exterior a la casa – habitación y cercano a la reja perimetral a proteger se instala un Gabinete IP65 que contiene a los equipos energizadores, lateral y posterior, con una protección de llegada de la alimentación por un Disyuntor de 1 x 6 A – 6 KA. Este Gabinete posee chapa y llaves. Por la extensión de longitud perimetral del cierre a proteger se instaló otro energizador frontal en la caseta del Guardia en el acceso principal de la propiedad, también alimentado y protegido por Disyuntor 1x6 A – 6 KA – 220 Vca. Ver emplazamientos en plano de planta.

#### 3. Puesta a Tierra de Media Tensión

La Puesta a Tierra del Circuito Energizador y perimetral del cerco consiste en 3 electrodos Copper Weld de ½" x 1,5 m con camarilla tipo NSEG # 14, situada a menos de 1 m del Gabinete de Energizador cerco. Ver Plano de ubicación y detalles.

La interconexión entre electrodos es con cable Cu desnudo 21,15 mm2 unidos mediante autofusión aluminotérmica.

El Cable de aterrizamiento del cierre perimetral metálico es con Cable THHN 1 x 5,26 mm2, en todo su recorrido.

![](_page_48_Picture_166.jpeg)

# I. LISTADO y CUBICACIÓN MATERIALES Y EQUIPOS DEL SISTEMA ELÉCTRICO.

#### **Especificaciones técnicas equipos instalados**

ENERGIZADOR – MODELO EMU PREMIUM

Características y Ventajas

- Equipo energizador y teclado completamente digital y microprocesado. Diseñado especialmente para uso de alta seguridad.
- Energizador con capacidad de potencia de 4 Joule.
- Equipo monitorea, activando una alarma, líneas positivas y negativas, para detectar contacto y/o corte de las líneas del cerco.
- Ajuste de voltaje a voluntad, desde el teclado, variado el nivel de energía del cerco desde 1.200 a 13.000 voltios.
- Tiene zona de alarma para monitorear puertas y portones perimetrales (sistema OPEN-GATE).

![](_page_48_Picture_16.jpeg)

- Uso amigable, teclado inteligente, con un sencillo sistema para establecer diversos parámetros. El energizador es programable de acuerdo a los requerimientos del usuario (Clave secreta, duración de la sirena, número de veces que ésta es activada, nivel de voltaje presente en el cerco, umbral de sensibilidad del cerco sobre la vegetación y/o animales, etc.).
- Botón de Pánico con desactivación automática del cerco ante urgencias.
- Cargador de batería inteligente, no sobrecarga la batería. El equipo y teclado incluye sistema antisabotaje.
- El energizador EMU Premium, puede ser conectado a varios tipos de controles de activación: teclado digital, llave de on/off o de pulso, control remoto convencional o bien, si solo se requiere activarla en ausencia de personas se puede hacer con la alarma existente en la propiedad (si tiene salida pgm).
- Ante eventos de posibles fallas, el equipo permite, por medio del teclado, diagnosticar el problema.
- Por medio del teclado digital, se puede eliminar a voluntad la sirena ante eventos reiterados e indeseados. Además permite conocer el estado total del cerco.
- La batería se chequea en forma automática y avisa cuando el nivel de energía ha disminuido.
- Se puede sensibilizar el cerco al crecimiento de la vegetación (evita falsas alarmas)
- Monitoreo de Voltaje Dinámico. Grado de sensibilidad establecido para determinar cambios en el voltaje que deben estar presente en el cerco para que se active la alarma. Especialmente para detectar "by pass".
- Sistema de monitoreo a bajo voltaje pero con alarma perimetral diario, si el suministro normal de 220 voltios se ha interrumpido.
- Salida de sirena y baliza en forma independiente (baliza queda activada para reseteo).
- La batería de respaldo (12v. 7Ah), permite que el sistema continué operando aun ante cortes del suministro eléctrico.
- El EMU Premium se puede conectar a cualquier central de alarma o discador telefónico para entregar una señal remota del estado del cerco o bien para ser activado a través de este.
- Sistema anti-intrusión o sabotaje que detecta interferencia en la línea o equipos (energizador, teclado y llave de contacto).
- Bajo consumo de energía; 5 watt-hora.
- Procedencia Nueva Zelanda, con garantía 2 años.
- Energizador cumple norma de aislamiento del gabinete IPX4 (contra agua y polvo).
- Cumple Normativa legal vigente SEC, certifica Dictuc (Nº 0131-11-RM).
- Inmunidad contra descargas eléctricas y una memoria no volátil para asegurar los parámetros establecidos en el equipo.

Energizador EMU Premium Consumo: 5 Watts/hora EMU: AC16V 1.2 A 50/60 Hz o DC 24 V 1 A Dimensiones 160 mm (ancho) x 240 mm (alto) x 120 mm (profundidad): 0.00636 m<sup>3</sup> Peso (sin batería): 1.69 kg Energía Almacenada: 5.6 Joules Máxima energía entregada: 4 Joules Voltaje de salida de hasta 13 Kv (máx.) 18 horas de operación con batería interna de reserva 12 V de 7 Ah (no suministrada). Protección contra sobretensiones y rayos. Proveedor: © 2007 Tru-Test Limited. Stafix es una marca registrada de Tru-Test Corporation Limited. - Patente solicitada Fabricado en Nueva Zelanda.

Panel del Monitor de Cerco eléctrico.

- 1. Led de alto voltaje, indicadores luminosos que permiten visualizar el retorno del alto voltaje
- 2. Led de zona 1.
- 3. Led de zona 2.
- 4. Led indicador de estado encendido o apagado de todo el sistema cerco y alarma.
- 5. Led alarma indicador de encendido.
- 6. Llave ON/OFF.
- 7. Pase para terminal de conexión a tierra.
- 8. Salida y retorno de alto voltaje (cable bujía).
- 9. Tecla de encendido y apagado del SIDM (DCV).
- 10. Tecla de encendido, o apagado del Cerco

![](_page_50_Picture_17.jpeg)

![](_page_51_Figure_1.jpeg)

![](_page_52_Figure_2.jpeg)

![](_page_52_Picture_3.jpeg)

# **INSTRUCCIONES DE INSTALACION**

1. Fijación de postes y alambrado.

Postes templadores e intermedios, los postes templadores e intermedios deben ser construidos de tubo redondo de diámetro exterior 1 ½" con paredes de espesor de 1.5 mm. Como mínimo, con protección contra la corrosión según las condiciones del ambiente.

Distancia máxima entre postes templadores 25 m. Distancia máxima entre postes intermedios 4 m.

![](_page_53_Figure_5.jpeg)

![](_page_54_Figure_2.jpeg)

3. Montaje del Electrificador

Los electrificadores HAGROY cuentan con un gabinete plástico hermético con protección UV, cumpliendo con la norma IP55, gracias a su hermetismo puede ser instalado a campo abierto, sugerimos por seguridad fijar el electrificador en un lugar seguro fuera del alcance de los niños.

- a) Colocar los dos soportes en la parte posterior del gabinete, para su seguridad estos deberán ser asegurados con un autoroscante.
- b) Haga dos orificios usando una plantilla como una guía para la perforación y use una broca de 5/32, use los tarugos de su medida para su fijación, no use madera o tarugos defectuosos que no prestan seguridad.
- c) Colocar los orificios del equipo en los tornillos fijados en la pared, y ajustar a la medida hasta que esté fijado firmemente.
- 4. Conexión a tierra.
- a) Conecte el cable de tierra al terminal de tierra del electrificador, la toma de tierra deberá correr por toda la distancia del cerco con alambres galvanizados (se sugiere calibre 14 AWG) y este deberá conectarse a todos los postes.
- b) TIERRA física: usar una varilla de cobre (varilla cooperweld) de diámetro no menor a 16 mm, y una longitud no inferior a 2 m, anclado en jardines o lugares húmedos, la línea de tierra del cerco nunca debe conectarse a la línea de tierra de la red eléctrica.
- c) Debe existir una distancia mínima de separación entre el electrodo de tierra del cerco y otros electrodos no inferior a 2 m o a la longitud de la varilla.

Advertencia: Es obligatorio el uso de una tierra física para el sistema de cerco, de no ser así ocasionara daños en el equipo que no serán cubiertas por la garantía.

![](_page_54_Picture_13.jpeg)

- 5. Conexión de alto voltaje al alambrado.
- a) Conecte el cable de cerco eléctrico a los terminales del equipo, el terminal de salida debe ir conectado con el cable que va hacia el alambrado y el terminal de retorno debe conectarse al cable que viene del alambrado, este cable deberá ser aislado con tuberías de PVC para proteger el deterioro del cable.
- b) En caso de fijar el electrificador dentro de un ambiente donde existen otros equipos electrónicos entubar la salida y el retorno del alto voltaje con tubería metálica.
- c) Conexión del alto voltaje de la alambrada; para esto se debe usar cable de bujía de doble aislamiento calibre Nro. 17, estos cables deben ser conectados en la salida y el retorno del alto voltaje.
- d) No se debe conectar el equipo a un alambrado de púas que no se encuentre debidamente aislado.
- e) Evitar el cruce de las líneas de alto voltaje con las líneas de poder (líneas eléctricas), respetar una separación mínima de 20 cm.
- f) No se debe conectar a rejas de seguridad.
- g) Las líneas de alto voltaje no deben estar cerca de las zonas de libre acceso respetar una separación mínima de 1m. Fuera del alcance de una persona.

La sirena se activa después de 3s consecutivos de perdida de retorno de voltaje, en los 2 primeros segundos hace un bip (sólo si el jumper de bip de sirena se encuentra habilitado).

PROGRAMACION DEL HR-10000

FUNCIONES PROGRAMABLES:

ALTO VOLTAJE Tiempo de Entrada de 1 - 240 s. ZONA 1 Tiempo de Entrada de 1 - 240 s. ZONA 2 Tiempo de Sirena 4 opciones ON/OFF Tiempo de Receptor 4 opciones

#### PROGRAMACIÓN:

Para entrar a programación del HR-10000 siga los siguientes pasos:

- 1. Colocar el jumper "PROG" en posición cerrada, los leds se encenderán por unos segundos, el led de alto voltaje quedara encendido.
- 2. Presionar la tecla (DCV-CERCO) por 1 s para seleccionar una de las 4 opciones.
- 3. Cuando haya seleccionado una opción, presione nuevamente la tecla DCV-CERCO por un momento, el panel dará uno bips, los cuales indicarán el tiempo de entrada, salida y las opciones en caso de tiempo de sirena, también darán las funciones para el receptor o llave remota.
- 4. Para salir de programación retire el jumper PROG.

ALTO VOLTAJE Programar tiempo de entrada 1 a 240 s. ZONA 1 Programar tiempo de salida 1 a 240 s. ZONA 2 Opciones de sirena:

- Primer BIP --->  $4 s$ .
- Segundo BIP ---> 2 min.
- Tercer BIP ---> 3 min.
- Cuarto BIP ---> 4 min.

ON / OFF Opciones de receptor:

- Primer BIP ---> Retenido, encendido cerco y alarma
- Segundo BIP ---> Retenido, enciende alarma
- Tercer BIP ---> Pulso, enciende cerco y alarma
- Cuarto BIP ---> Pulso, enciende zonas.

![](_page_56_Picture_16.jpeg)